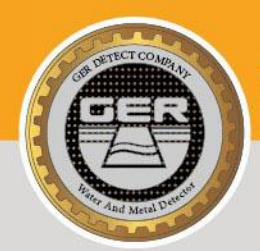

**ENTLOWG RANGE SYSTEM** 

#### THE LATEST PRODUCTS FOR DETECTING GOLD, METAL, DIAMOND, GEMSTONES, AND WATER UNDERGROUND

**WALESETECT**<sup>O</sup>

41122111

# **GER DETECT**

## **EASY WAY SMART**

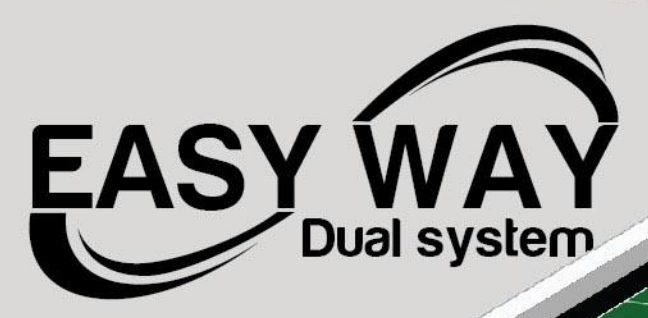

Barnes

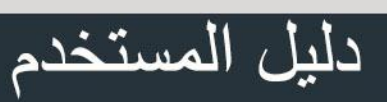

**GER DETECT** 

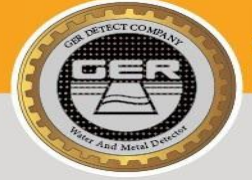

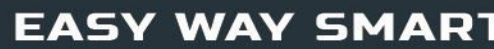

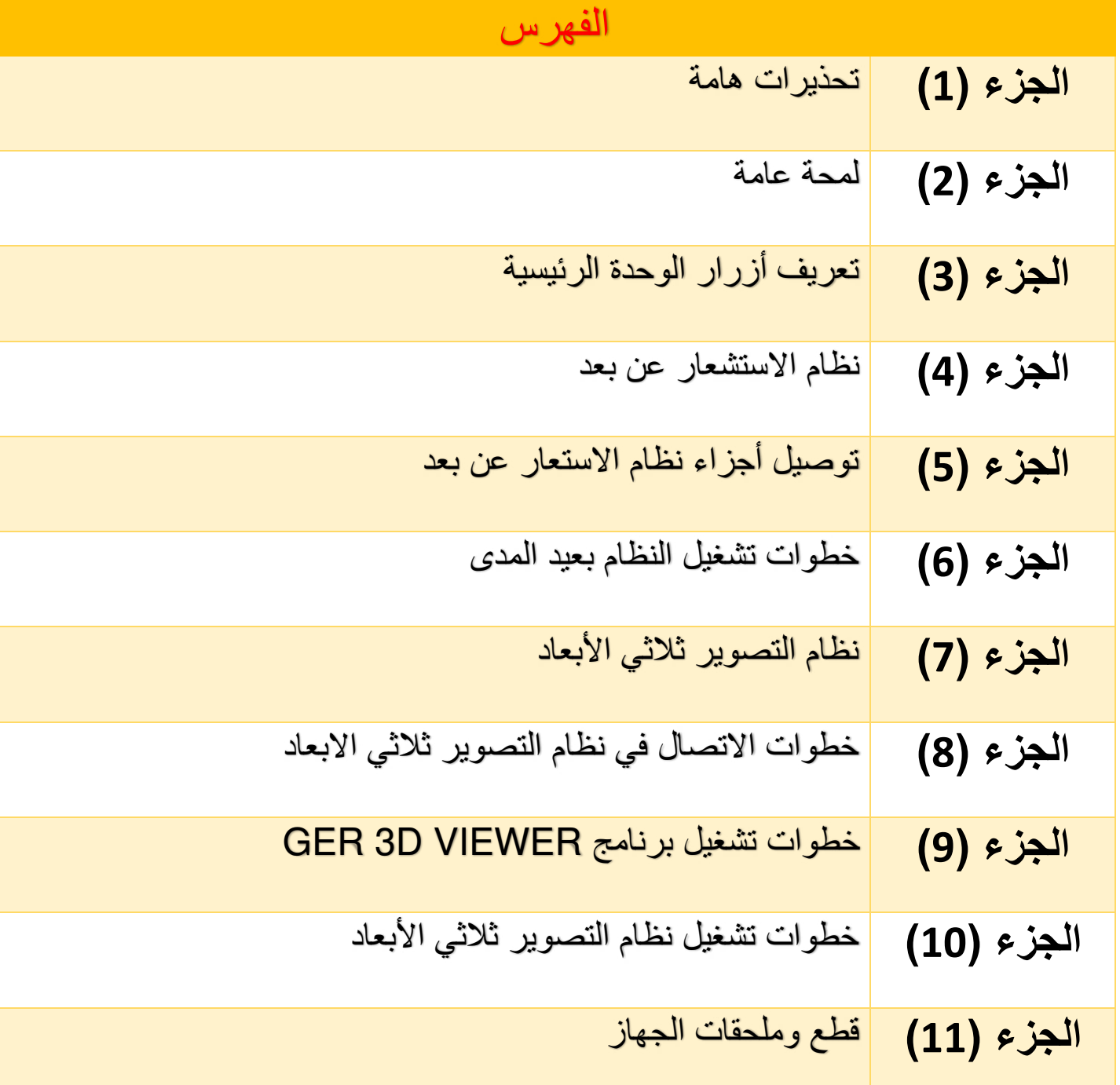

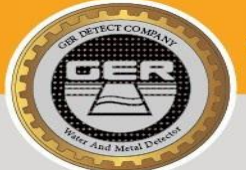

**الجزء** 1 **)تحذيرات هامة(** 

ـ تأكد من اتخاذ جميع الاحتياطات اللاز مة للسلامة قبل البدء باستخدام الجهاز .

- ننصح بقر اءة دليل الاستخدام كاملاً قبل البدء بالعمل لتفادي الاخطاء أثناء عملية البحث.

ال تستخدم الجهاز اثناء هطول االمطار او في مناطق مليئة بالمياه - .

GER DETECT

**EASY WAY SMART** 

تأكد من خلو المعادن و أجهزة االتصال ومصادر الكهرباء بالقرب من الجهاز لتجنب تعرض الجهاز للتشويش. -

ـ قم بتشغيل الجهاز بعد التأكد من تركيب جميع القطع الخاصة بالنظام المراد استخدامه.

- تأكد من شحن بطار ية الجهاز ِ لمدة 4 ساعات قبل البدء بالعمل على الجهاز .

د ما تبدأ البطارية بإصدار صوت صفارة, قم بإغالق الجهاز وقم بإعادة شحن البطارية. - عن

- عندما يقوم الجهاز بالإغلاق التلقائي نظرا لنفاد شحن البطارية يجب عليك إعادة الشحن ولا تقم بمحاولة تشغيل الجهاز قبل إعادة شحن البطارية.

- عندما يضيئ المؤشر الاخضر على كابل الشحن USB , هذا يعني أن البطارية ممتلئة , واذا كان الضوء الاحمر على كابل USB مضاءاً فقط , هذا يدل على ان البطارية تحتاج للشحن.

- توخى الحذر من التيار الكهربائي العالي للحفاظ على عمر البطارية , وال تقم باستخدام اي شاحن آخر عدا الشاحن المرفق مع الجهاز.

- الوحدة الرئيسية للجهاز تحت الضمان ضد جميع الأعطال الإلكترونية لمدة سنتين (2) ، أي أضرار ناجمة عن أخطاء في الاستخدام (فتح الوحدة الرئيسية ، الكسر ، التعرض للمياه وغيرها) فهي لاتندرج تحت هذا الضمان. -البطارية والشاحن واالملحقات المرفقة لا تندرج تحت الضمان.

- يجب اتباع الإرشادات الواردة في دليل المستخدم بدقة لتقليل الأخطاء واستخدام الجهاز بشكل صحيح . - نتمنى لكم حظًا موفقاً في رحلاتكم الاستكشافية ...

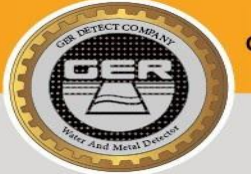

**الجزء** 2 **)لمحة عامة(** 

#### **عمالئنا األعزاء:**

**GER DETECT** 

**EASY WAY SMART** 

**"** شكراا الختياركم جهاز **SMART WAY EASY "**

- √ التِكنولوجيا الفريدة والوحيدة من نوعها في العالم تجمع نظامين بحهاز واحد صغير الحجم
- √ متخصص بعمليات التنقيب والبحث عن الذهب والمعادن الثمينة و الدفائن والكهوف والفراغات في ِ باطن ِ األرض بكل سرية وسهولة.
	- √ تم تصميم جهاز EASY WAY SMART للعمل في جميع أنواع التضاريس وفي أصعب الظروف المناخية.
	- ✓ ِ أصغر جهاز بنظامي الرادار االستشعاري ونظام التصوير ثالثي األبعاد مع إمكانية إخفاءه بشكل كامل.

✓ ِ يصل عمق البحث في جهاز SMART WAY EASY إلى 18 في باطن األرض .متراا

- ✓ لغات مختلفة. 8يعمل الجهاز ب
	- ✓ مختلفين بجهاز واحد. نظامين

# **الجزء** 3 **) تعريف أزرار الوحدة الرئيسية(**

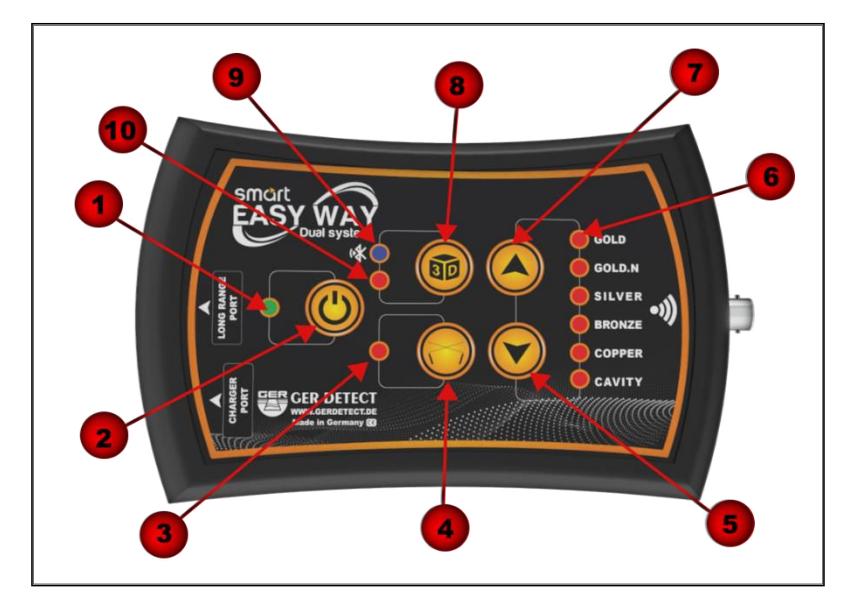

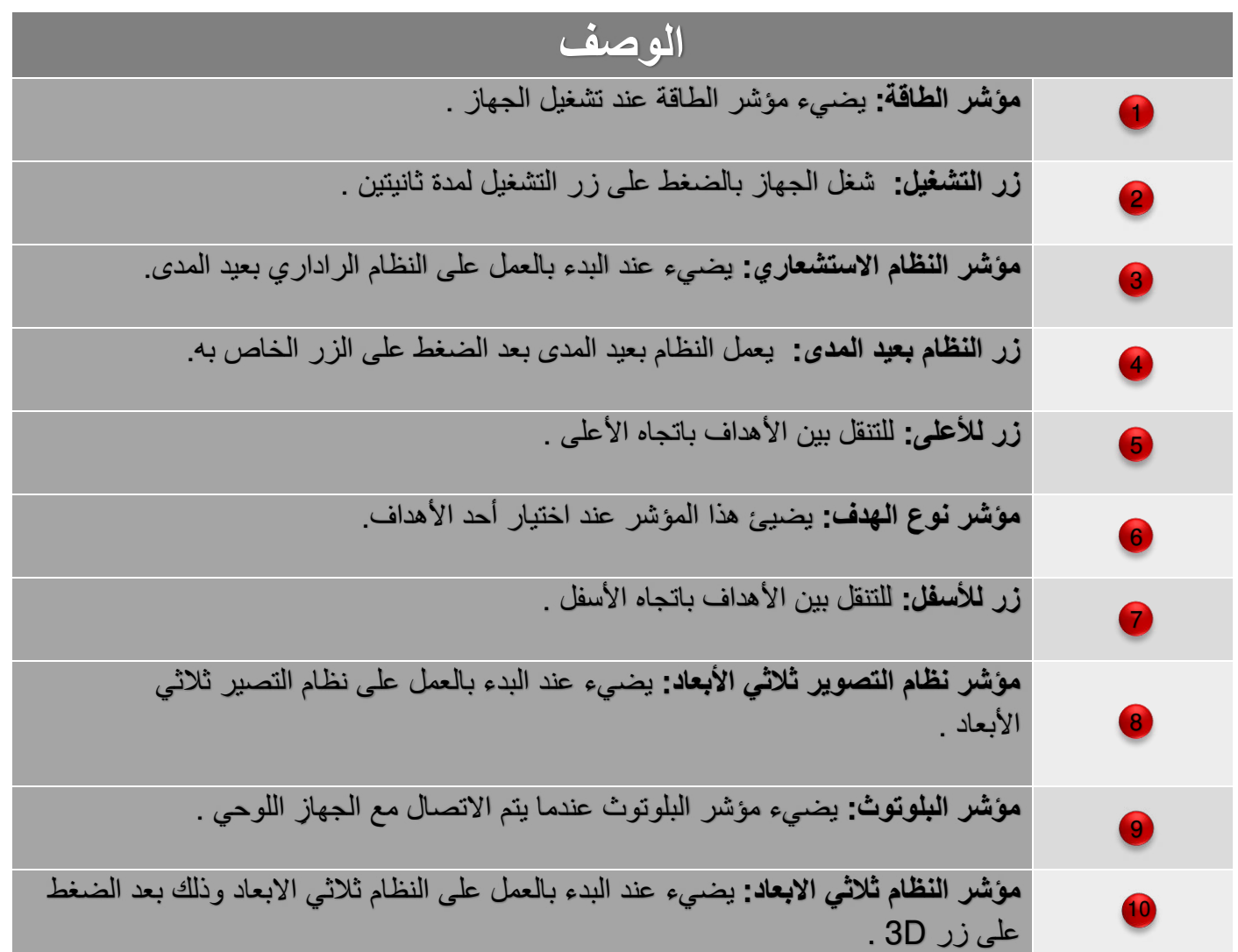

### **USER MANUAL**

**GER DETECT** 

**EASY WAY SMART** 

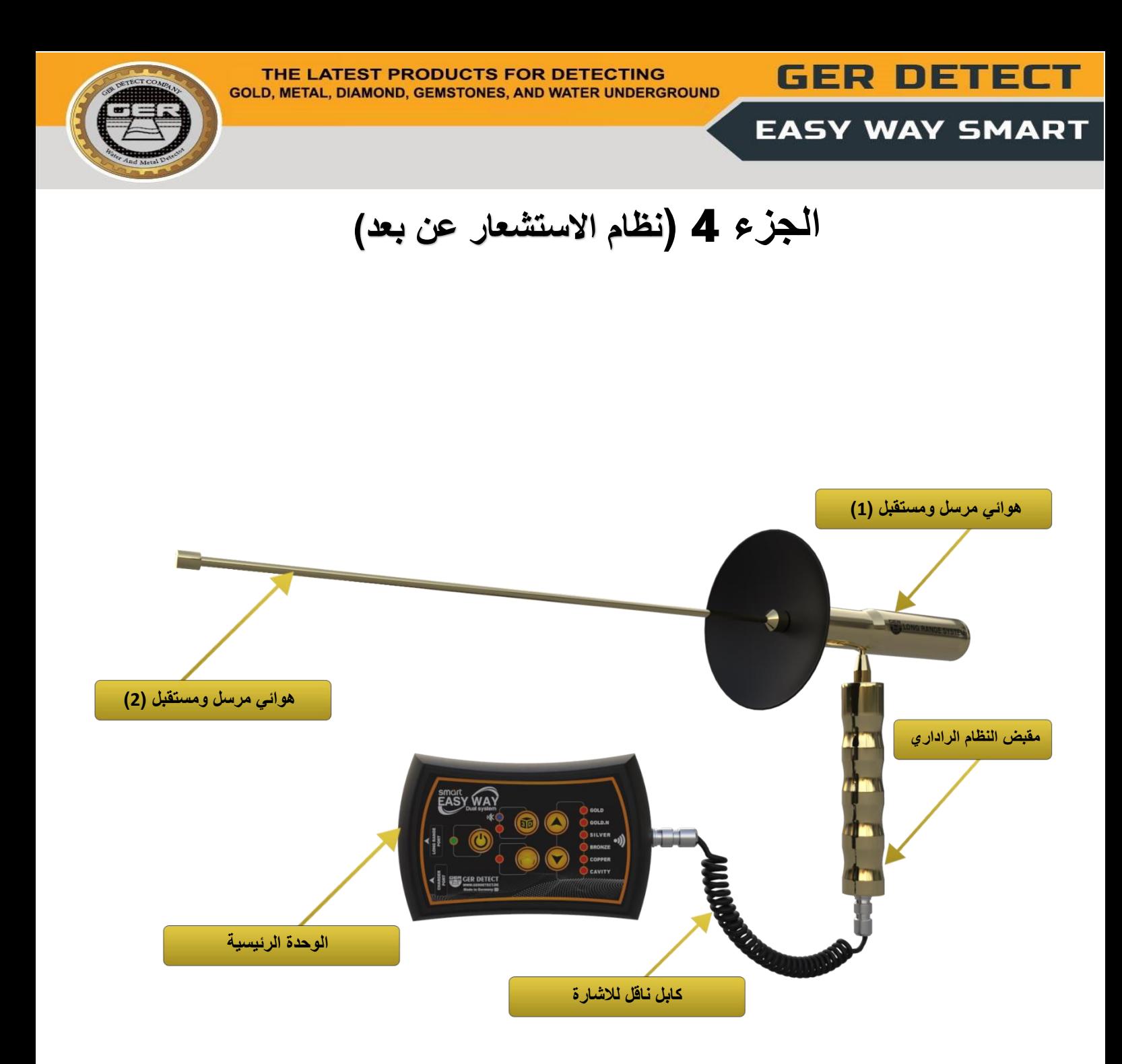

**GER DETECT** 

# الجزء 5 (توصيل أجزاء نظام الاستعار عن بعد)

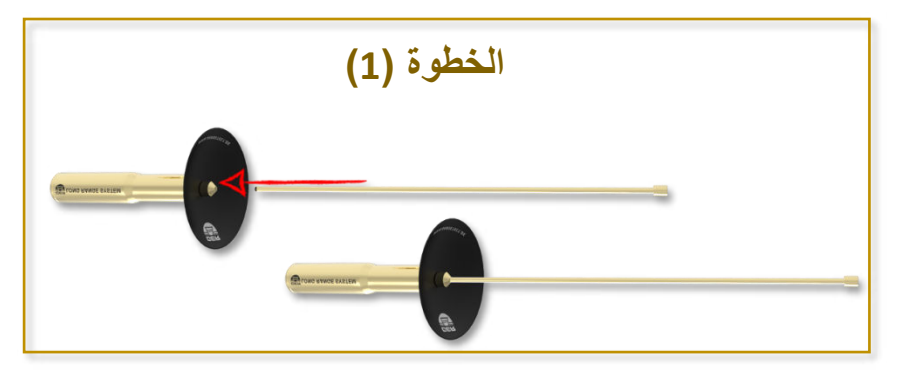

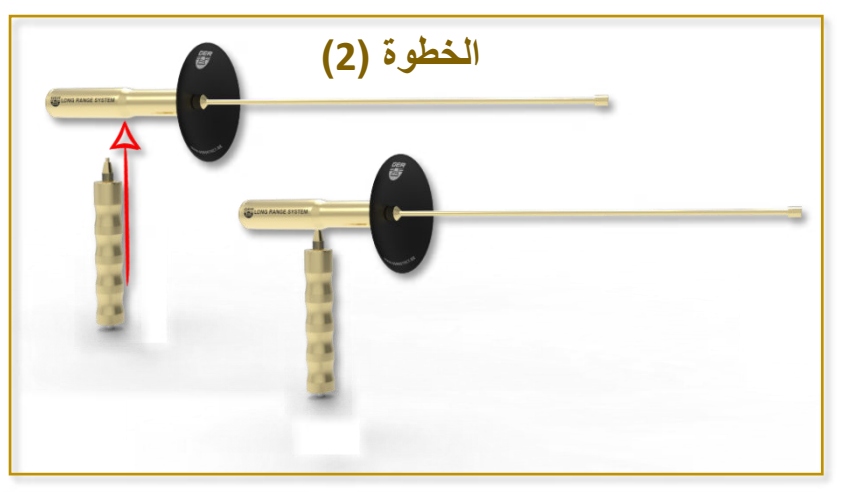

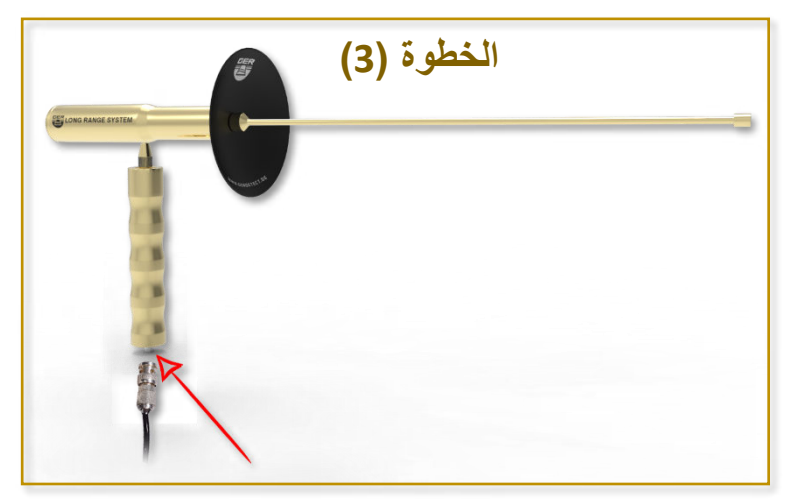

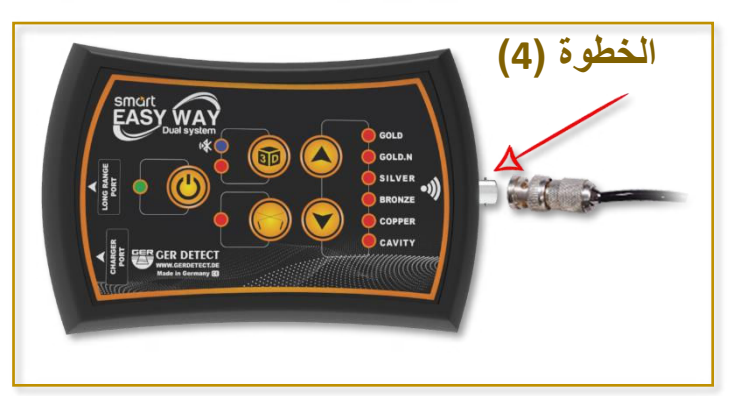

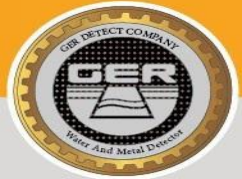

**GER DETECT** 

#### **الجزء** 6 **خطوات تشغيل النظام بعيد المدى) (**

- **)1( قم بتوصيل جزئي الهوائي إلى بعضهما البعض.**
- **)2( االستشعاري مع الهوائي. قم بتركيب مقبض النظام**
- **)3( )4 ثم بالوحدة الرئيسية من الجهة االخرى. قم بتوصيل كابل نقل االشارة بين مقبض النظام االستشعاري من جهة (**

يجب عليك كمستخدم خلع جميع المقتنيات الت*ي* تؤثر عل*ى* عمل الجهاز .

**–هاتف محمول –مثال: )ساعة يد محفظة - –خاتم -حزام وعدم احتواء الحذاء على أي معدن(.**

#### **شغل الجهاز بالضغط على زر التشغيل لمدة ثانيتين .**

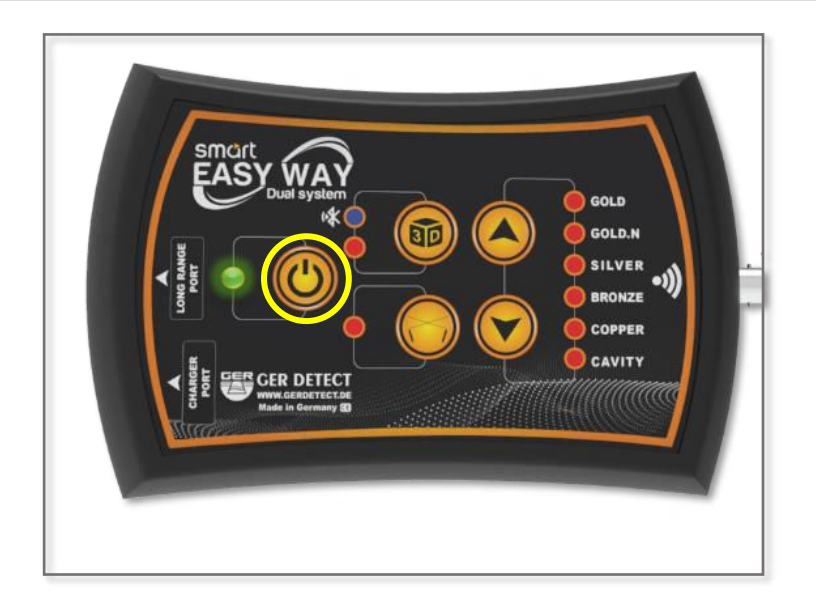

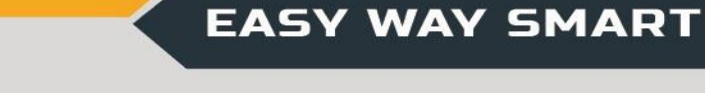

**GER DETECT** 

**سيعمل النظام بعيد المدى بشكل تلقائي مع إضاءة المؤشر الخاص به يمكنك اختيار نوع الهدف بالضغط على أزرار األعلى واألسفل**

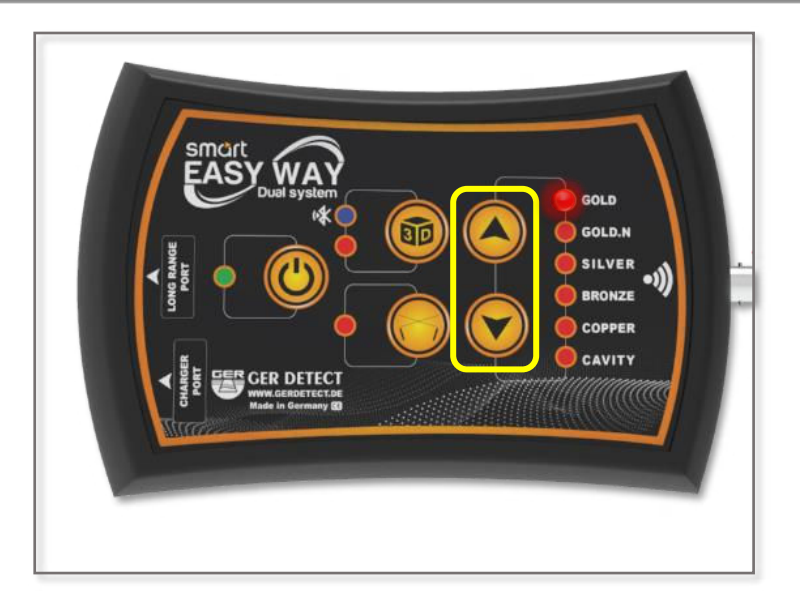

 **البحث عنه, قم بتثبيت الوحدة الرئيسية على بعد ِ اختيار الهدف المراد منطقة الخصر ثم قم بحمل مقبض النظام االستشعاري بزاوية 90 درجة صحيح كي يعمل الهوائي بشكل .**

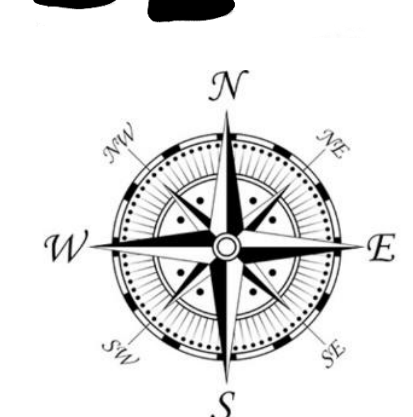

**مالحظة: يجب أن يقف المستكشف متجهاً من الشمال إلى الجنوب.**

حيث أن الحقول الأيونية عبارة عن إشعاعات صادرة عن الذهب والكنوز الدفينة **ِ ة تحت األرض وتداخلها وتفاعلها مع التربة وطبيعة تكوين بعدَ بقائها لمدة طويل** الأرضِ وانتظامها مع الخطوط المغناطيسية شمالاً و جنوباً.

**إذا لم يتم الحصول على أية إشارة, قم بتغيير االتجاه. الغرب من الشرق الى . و من الغرب الى الشرق . و من الجنوب الى الشمال . وعند الحصول على إشارة ما سيقوم الهوائي بااللتفاف نحو الهدف مباشرة. قم بتتبع اإلشارة وعندما يقوم الهوائي بااللتفاف للخلف ستكون قد تجاوزت الهدف الجنوب إلى الشمال ثم قم بتأكيد مكان تواجد الهدف من الجهات األربعة )من – من الشمال إلى –الجنوب –من الغرب إلى الشرق من الشرق إلى الغرب(. قم بحصر موقع البحث وذلك بوضع عالمة تكون مركزاً لعمليات تأكيد الهدف.**

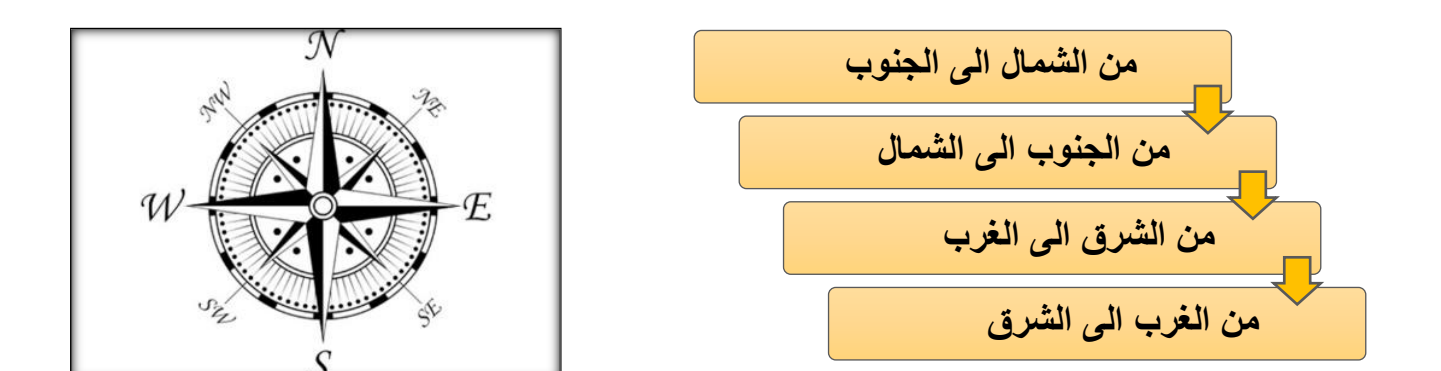

ملاحظة: يجب أن يكون الهدف مدفون لعدة سنوات حت*ى* يبدأ الحقل الايون*ي* بالتشكل مما يعطى امكانية اكبر  **اللتقاط الهدف من مسافات بعيدة والحصول على اعماق اكبر.**

لذلك فإنـه من غير الممكن تجربة الجهاز على المعادن التي تكون على سطح الارض أو المدفونـة حديثاً لأن هذه المعادن تفتقد ال*ى* شروط المعادن التى تم دفنها لعدة سنوات فى باطن الارض اى انها خالية من الحقول الايونية **ٍ عن إشعاعات ٍ صادرة ِ عن ِ الذهب والكنوزالدفينة َ والتي يقوم الجهاز باكتشافها ,الن الحقول األيونيةَ عبارةٌ ٍ وانتظامها مع والمعادن بعدَ بقائها لمدة ٍ طويلة ِ تحتَ األرض َ وتداخلها وتفاعلها مع ِ التربة ِ األرض ِ وطبيعة تكوين ِ الخطوط ِ المغناطيسية شماالً و جنوباً وهذا ما يفتقر اليه الذهب والكنوز والمعادن االخرى عندما تكون على . سطح االرض أو تكون مدفونة حديثاً**

#### **USER MANUAL**

**GER DETECT** 

**EASY WAY SMART** 

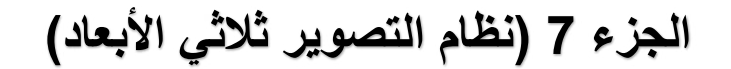

**)1( قم بفصل كابل توصيل االشارة من الوحدة الرئيسية**

**)2( اختر نظام التصوير ثالثي االبعاد بالضغط على زر D3 مع اضاءة مؤشري ال .نظام التصويري والبلوتوث )3( ثبت الحامل الخاص بالجهاز على القدم اليمنى ثم ضع الجهاز داخله .**

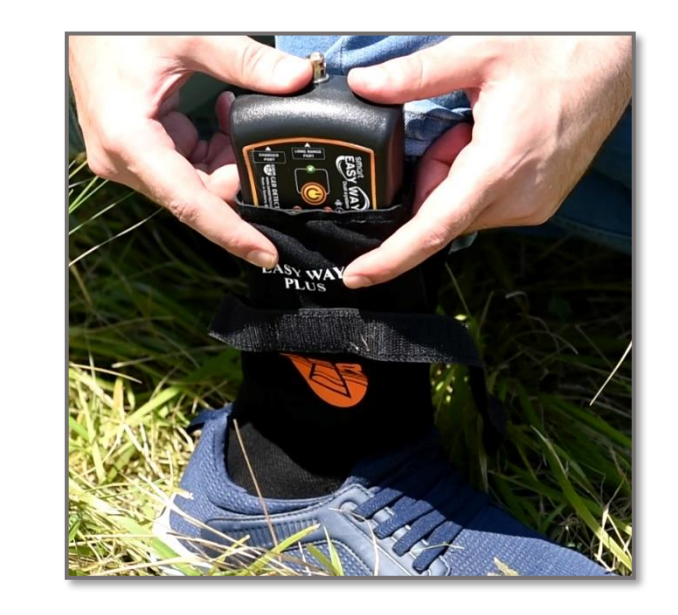

**GER DETECT** 

**EASY WAY SMART** 

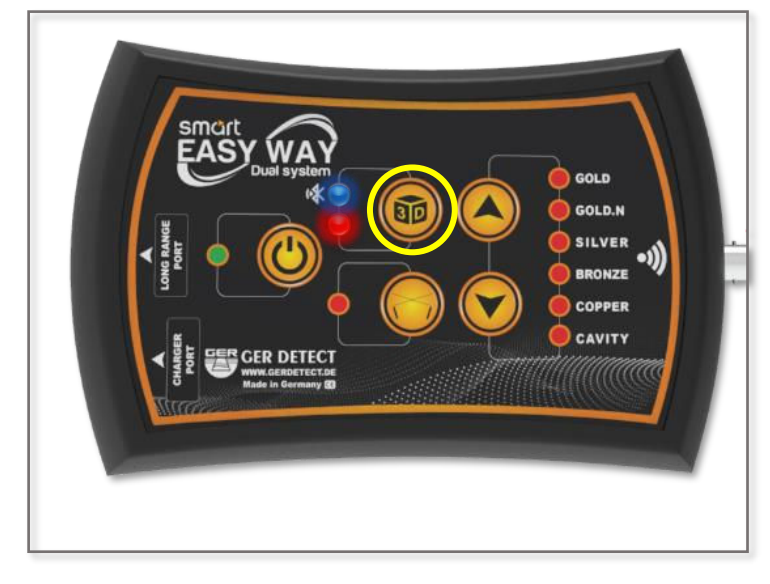

**GER DETECT** 

#### **الجزء** 8 **) (خطوات االتصال في نظام التصوير ثالثي االبعاد**

قم بـإنشـاء اتصـال بين الوحدة الرئيسية والجهازِ اللوحي عن طريق البلوتوث. | وذلك بالضغط على رمز البلوتوث بشكل مطول حتى ظهور أجهزة البلوتوث.

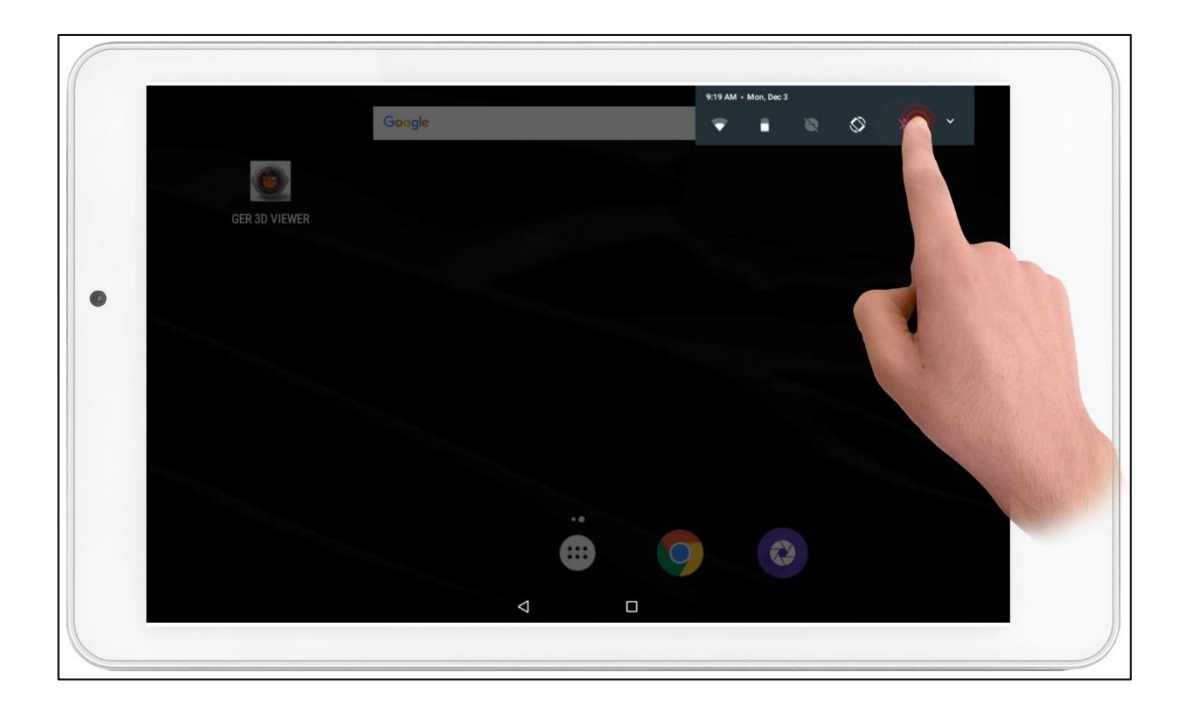

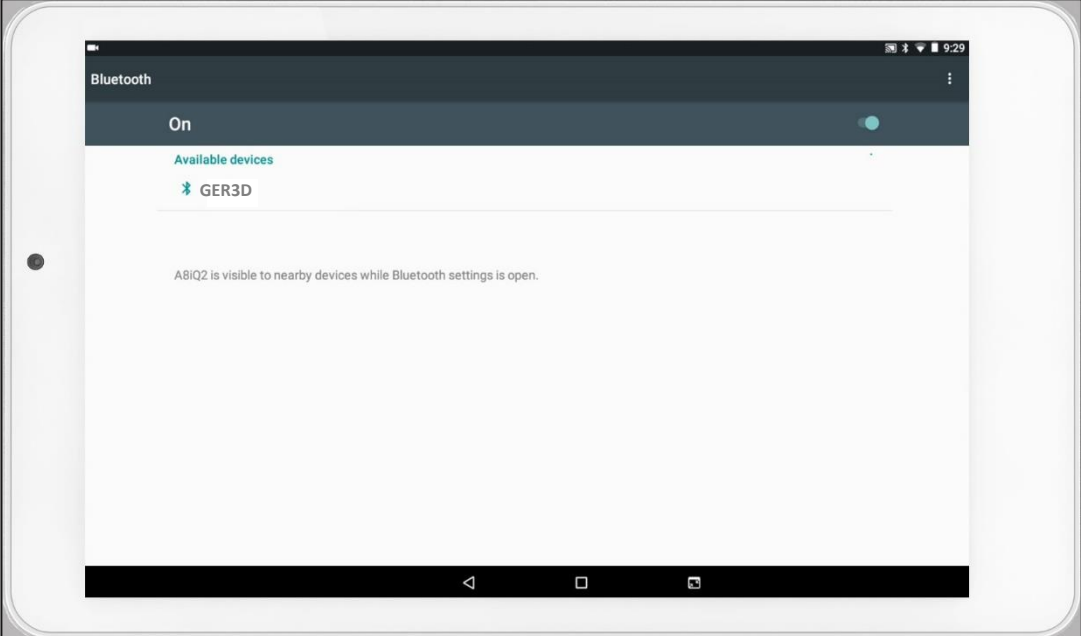

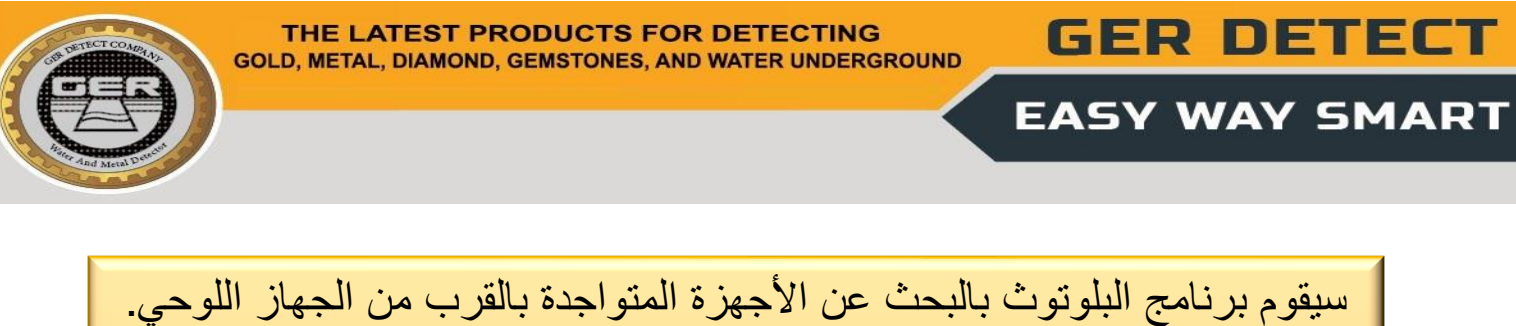

ثم سيظهر البلوتوث الخاص بالجهاز **GER3D**

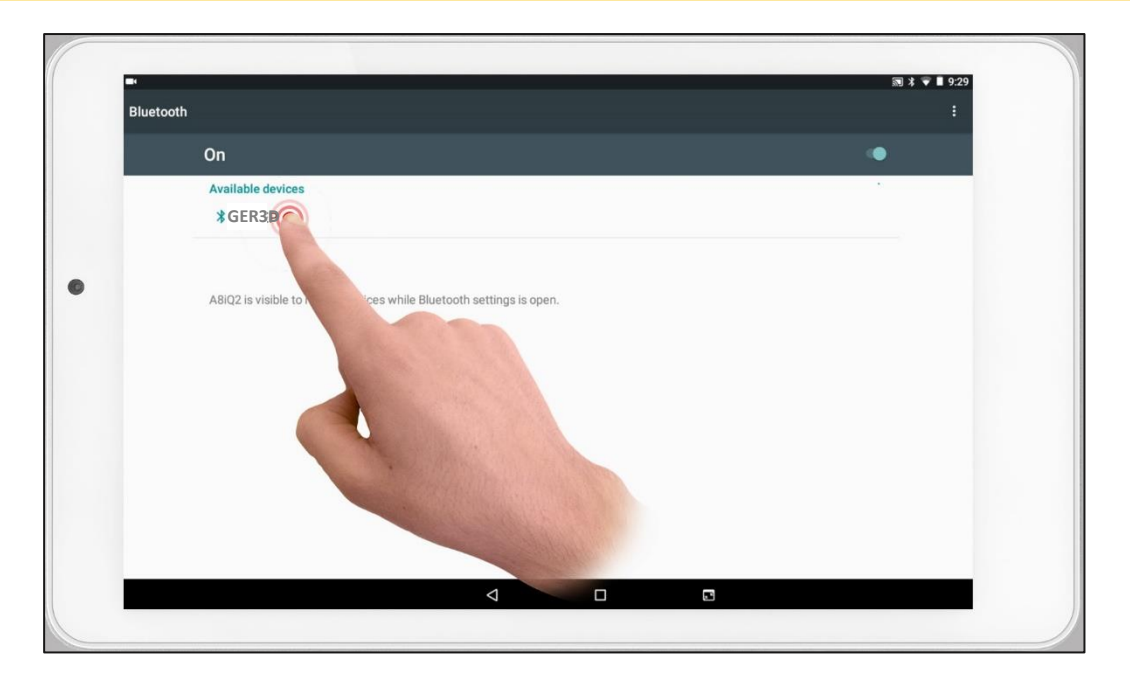

قم بالضغط على اسم الجهاز، ستظهر نافذة إلدخال كلمة المرور وهي: 1000

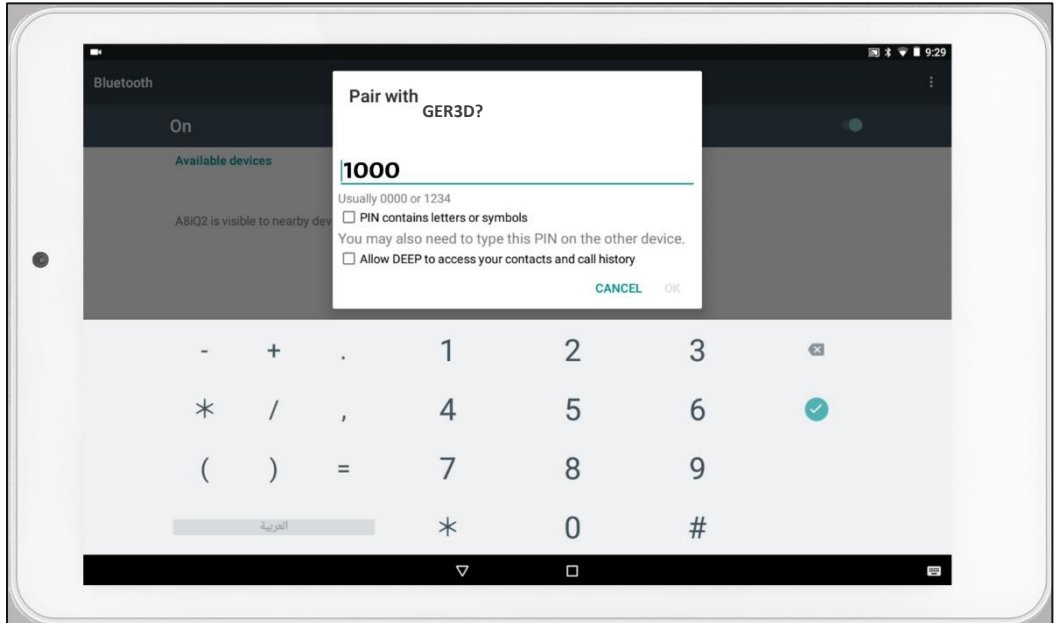

# اضغط على زر OK إلتمام عملية االقتران بين الجهاز اللوحي والوحدة الرئيسية

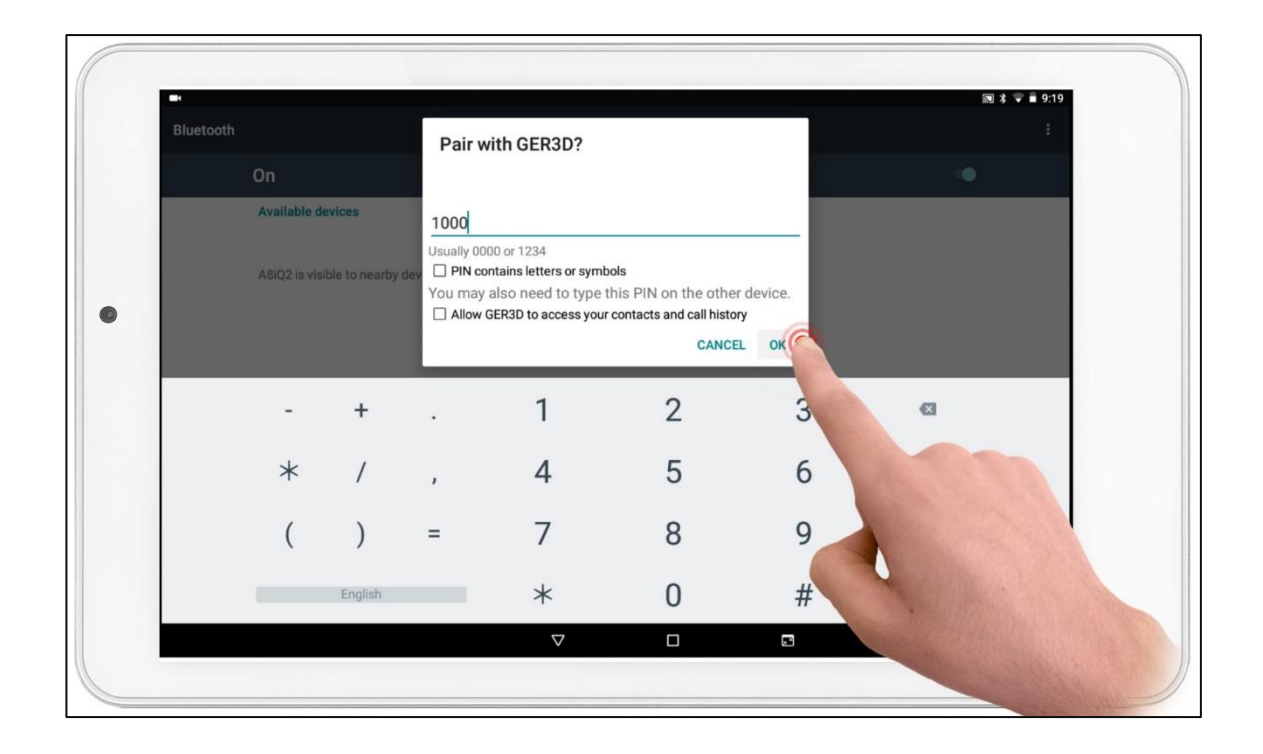

#### قم بإغالق النافذة وشغل برنامج التصوير VIEWER D3 GER

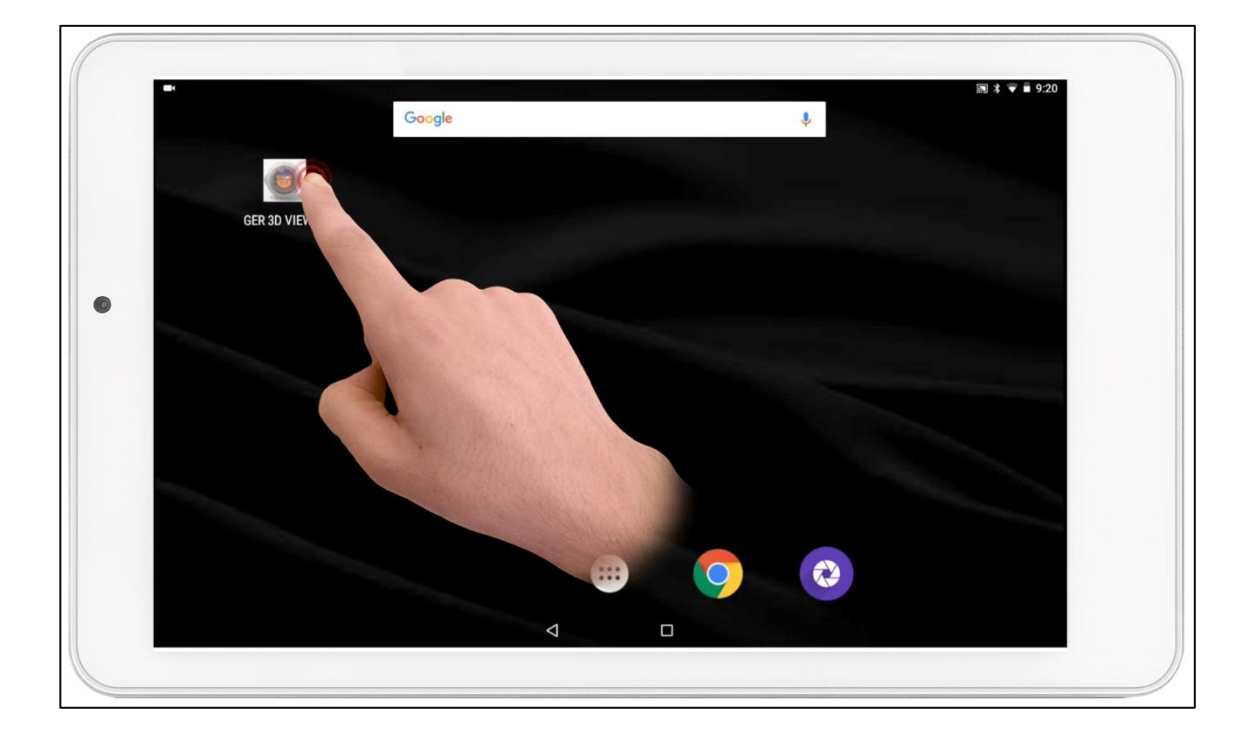

### **USER MANUAL**

**GER DETECT** 

**EASY WAY SMART** 

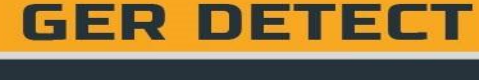

### **الجزء** 9 **) خطوات تشغيل برنامج VIEWER D3 GER(**

ستظهر قائمة بعدة لغات وهي: (الألمانية - الإنكليزية - الفرنسية ــ الإيطالية ــ الإسبانية – العربية – البرتغالية – الروسية)

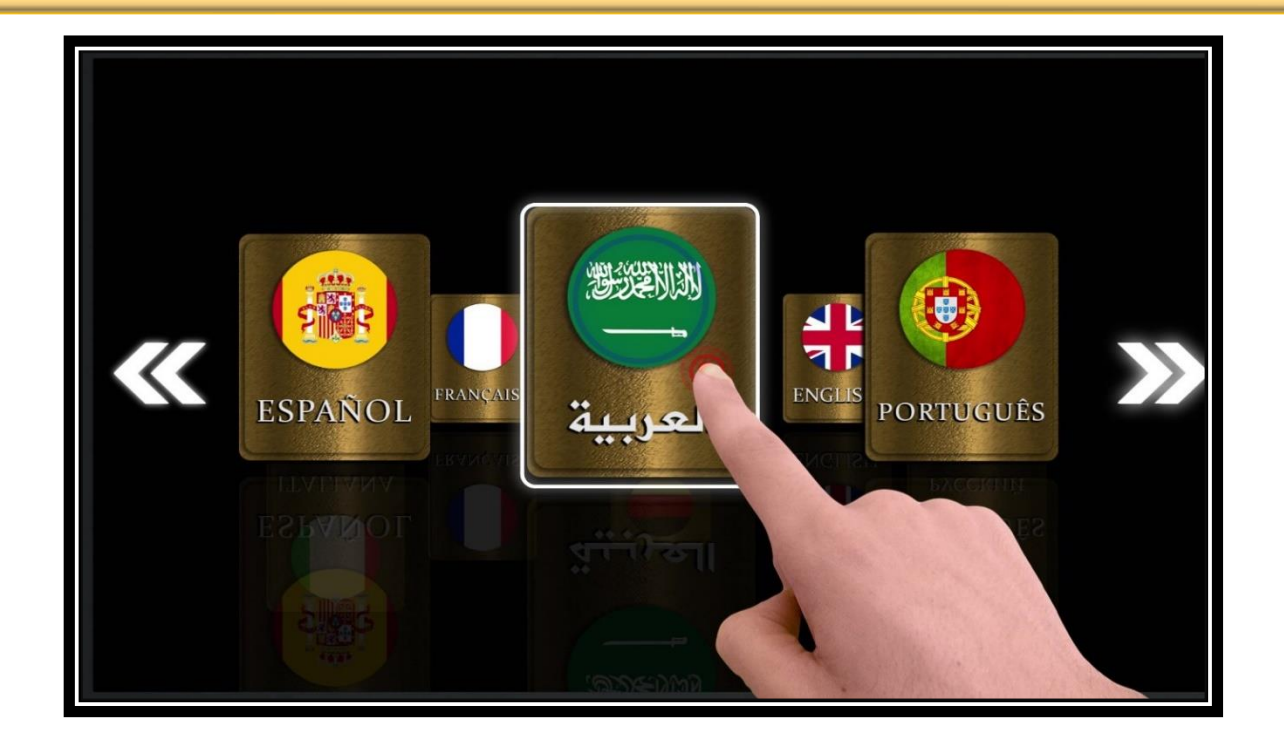

### ِ قم باختيار الجهاز Easy way

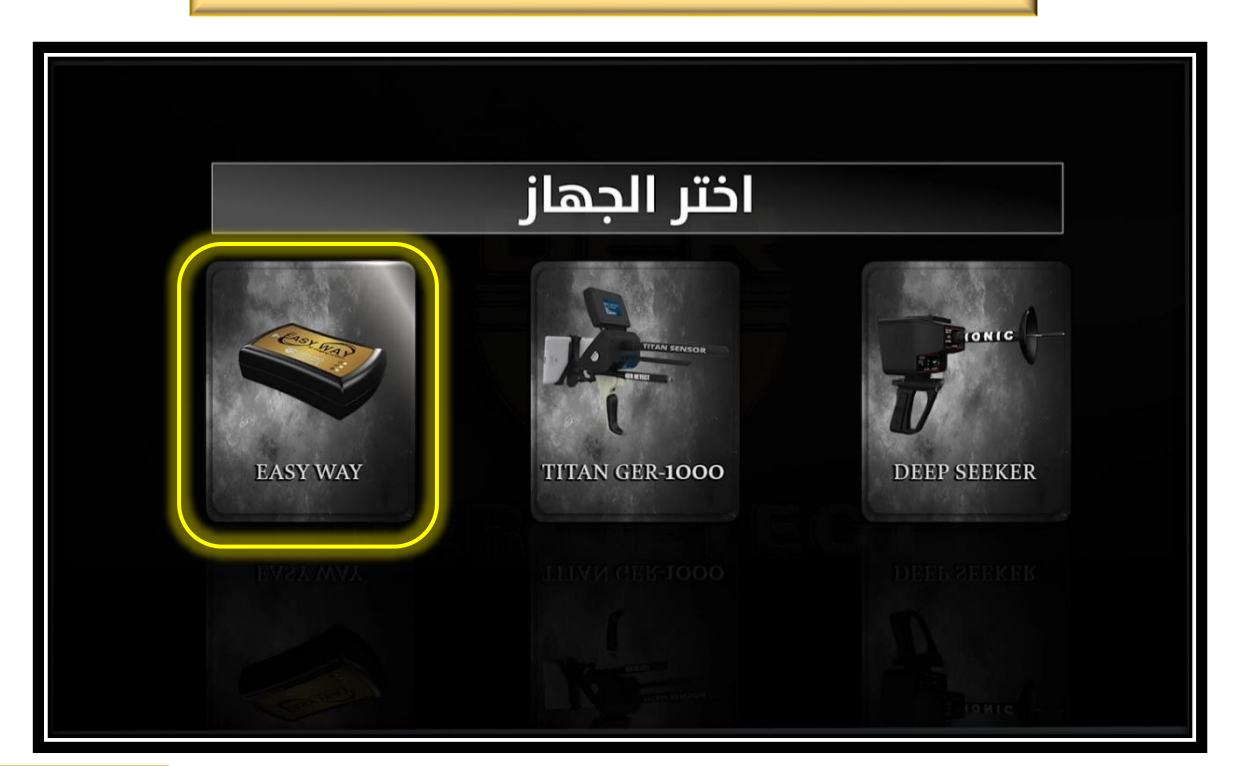

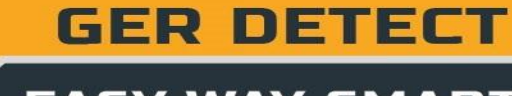

سيقوم البرنامج بالاتصال بالجهاز ثم ستظهر علامة تم الاتصال

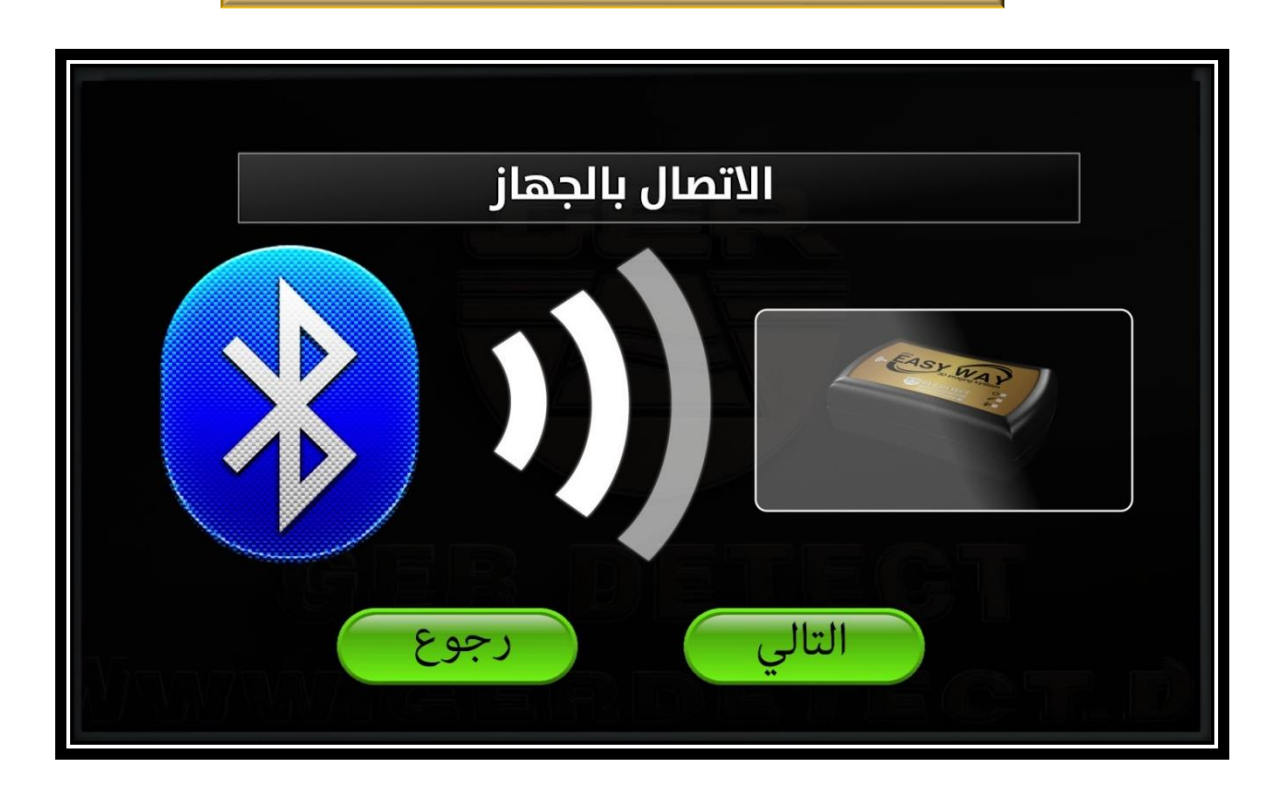

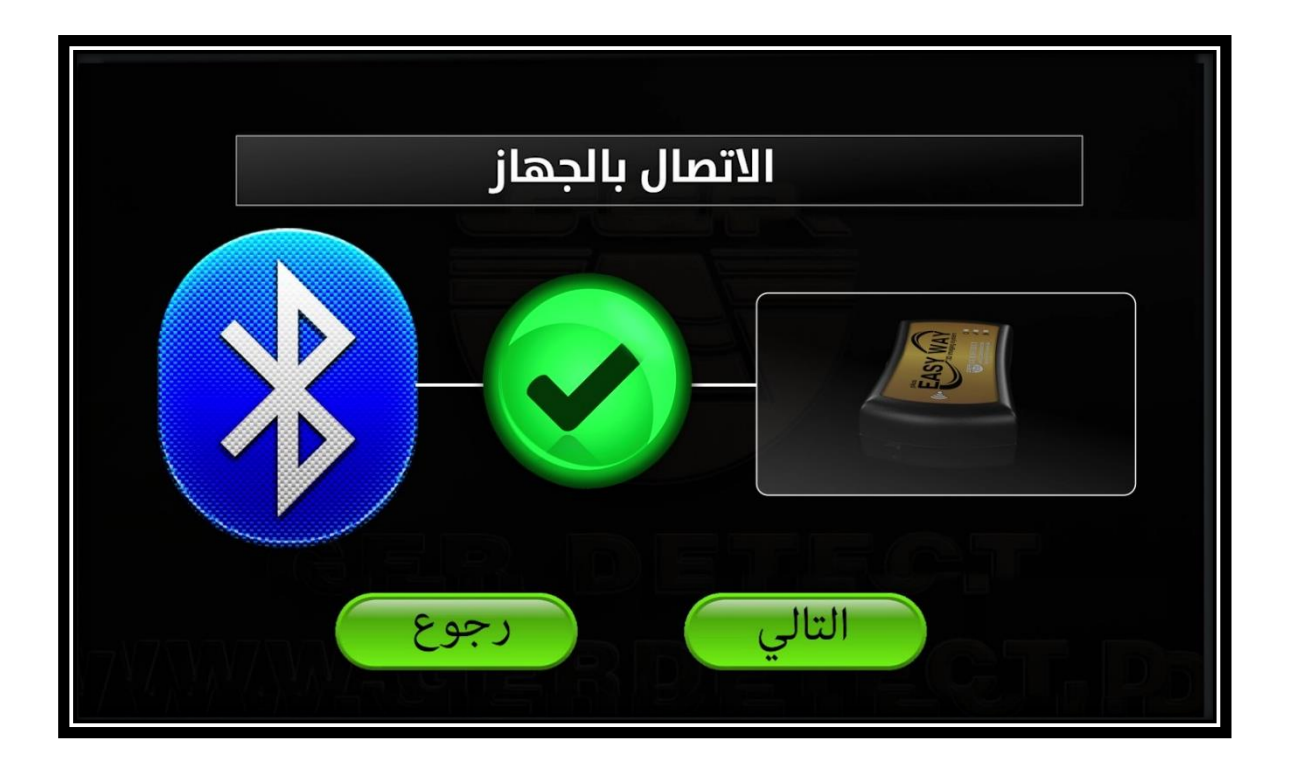

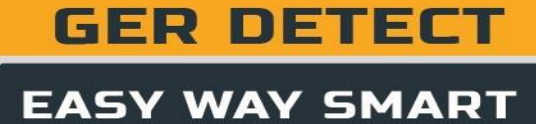

اضغط على زر التالي لالنتقال الى قائمة ضبط عملية المسح, والتي تتألف من: جهة المسح - عدد الخطوط - عدد الخطوات

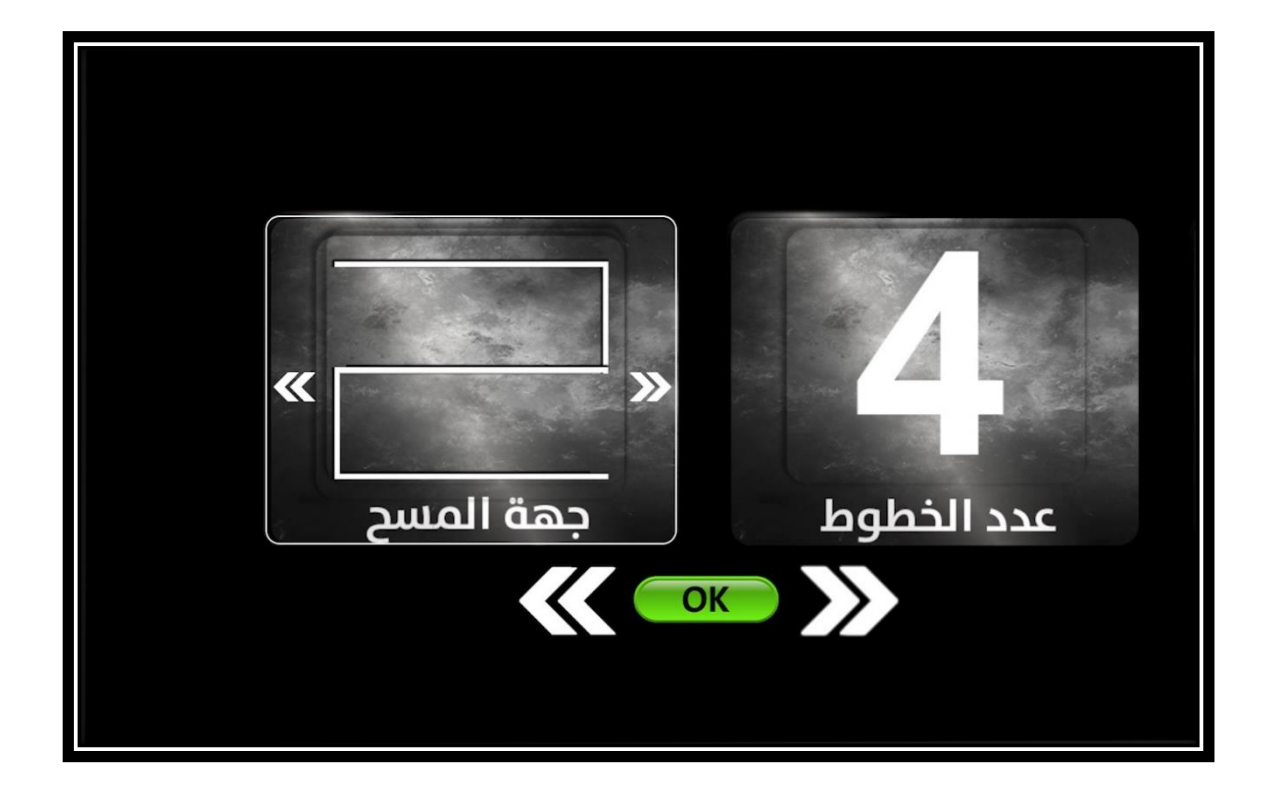

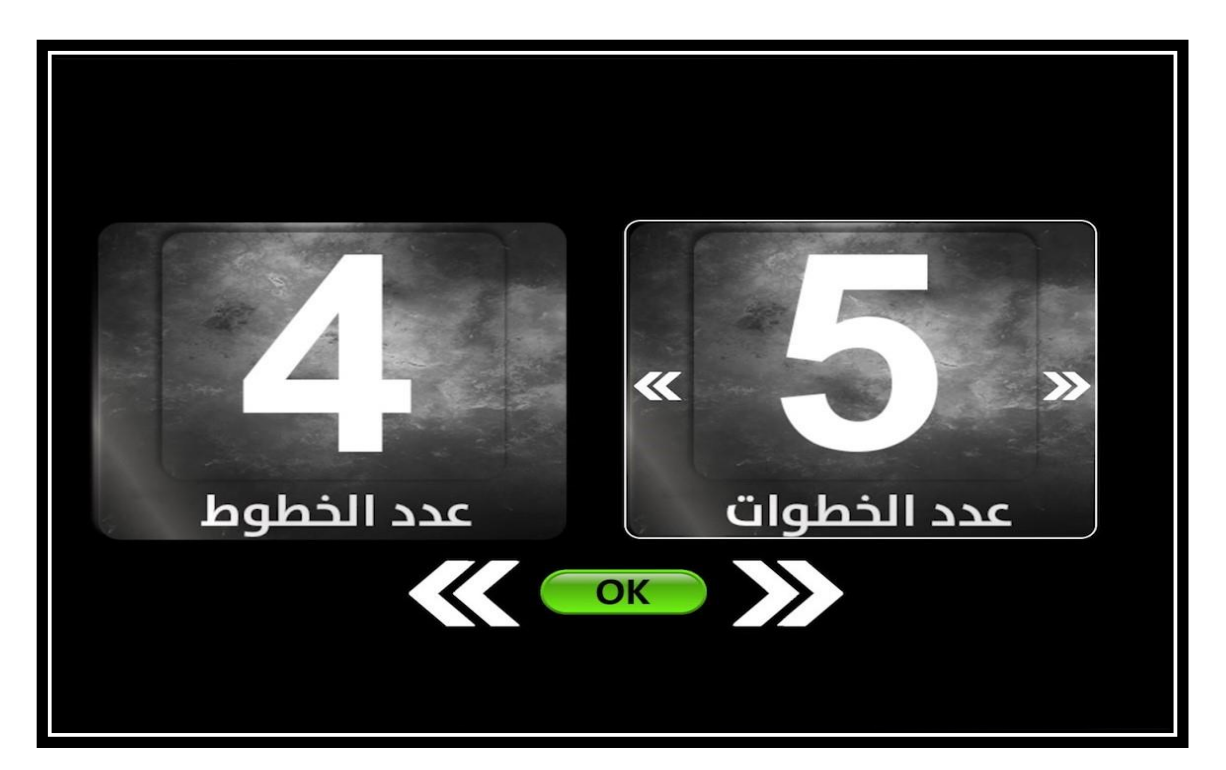

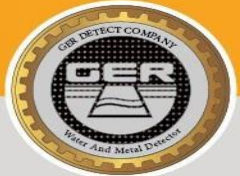

**GER DETECT** 

**اتجاه التصوير: هي اختيار طريقة المسح أثناء التصوير :ويوجد طريقتان للمسح إما المسح باتجاه واحد أو المسح باتجاهين متعاكسين أي ذهابا وإيابا المراد البحث عدد الخطوط: ِ ضمنهاوهي لتحديد ِ عدد ِ الخطوط عدد الخطوات: لكل خط فهي متخصصة بتحديد عدد الصور ضمن الخط الواحد**

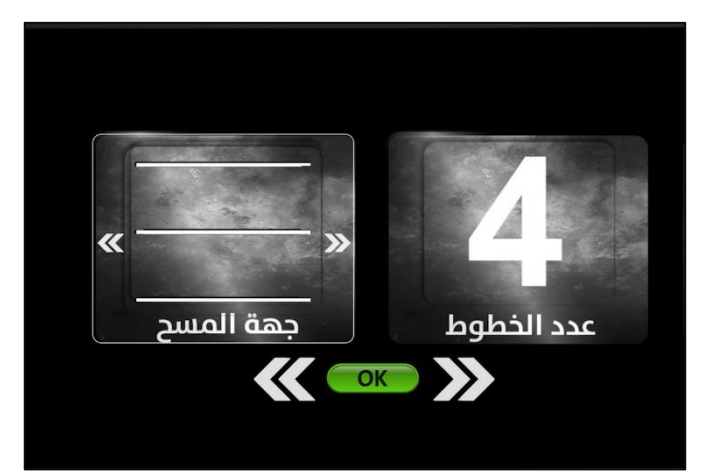

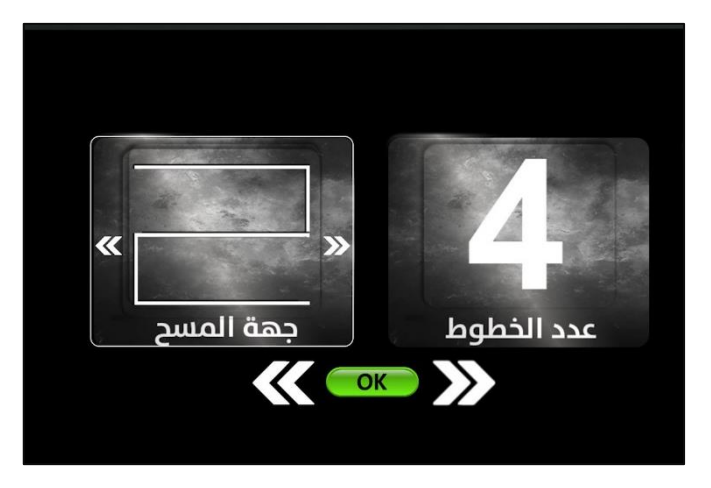

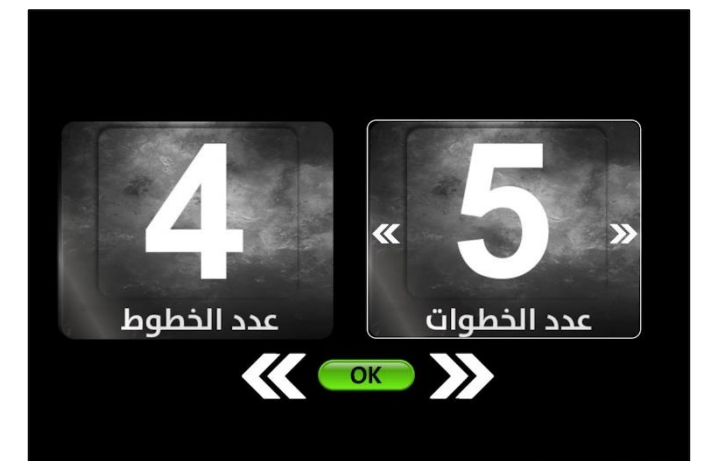

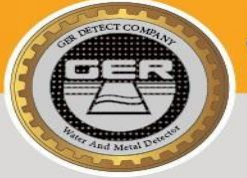

## **الجزء** 10 **) خطوات تشغيل نظام التصوير ثالثي األبعاد(**

اضغط على التالي لتظهر واجهة البرنامج  $\alpha$   $\alpha$   $\circ$ 3 D

**-انتظر حتى يقوم الجهاز بعملية المعايرة مع التربة و ظهور أول صورة على الجهاز اللوحي مع صوت صفير.**

**-قم بأخذ خطوة ثم قم بنقل القدم األخرى مقابل القدم الحاملة للجهاز بشكل متساوي سيقوم الجهاز بالتقاط صورة بشكل تلقائي مع اصدا صوت صفير.**

**- ِ قم بالسير واتباع نفس الخطوات حتى انتهاء الخط االول بشكل كامل.**

**- نانتقل الى الخط الثاني بتحريك القدم الحاملة للجهاز الى اليمي**

**وقم بالعودة ايابا برفع القدم الحاملة للجهاز الى الخلف واخذ خطوة ثم قم بنقل القدم اليسرى مقابل القدم الحاملة للجهاز بشكل متساوي.**

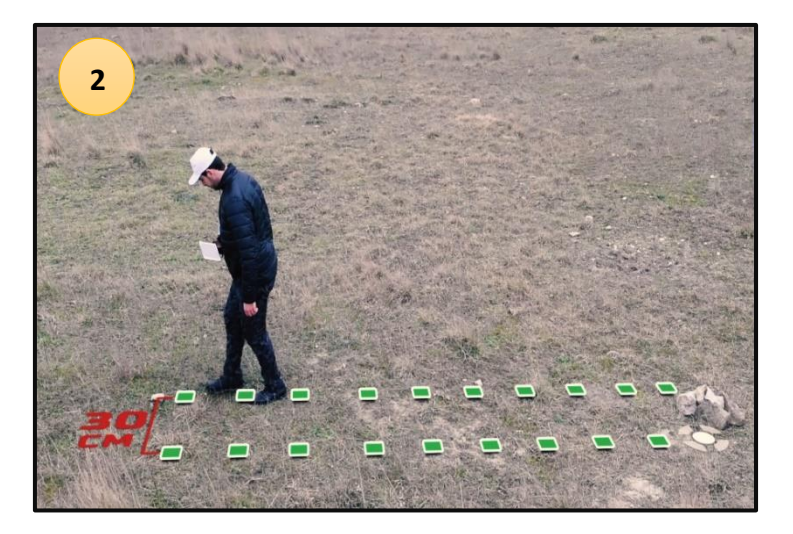

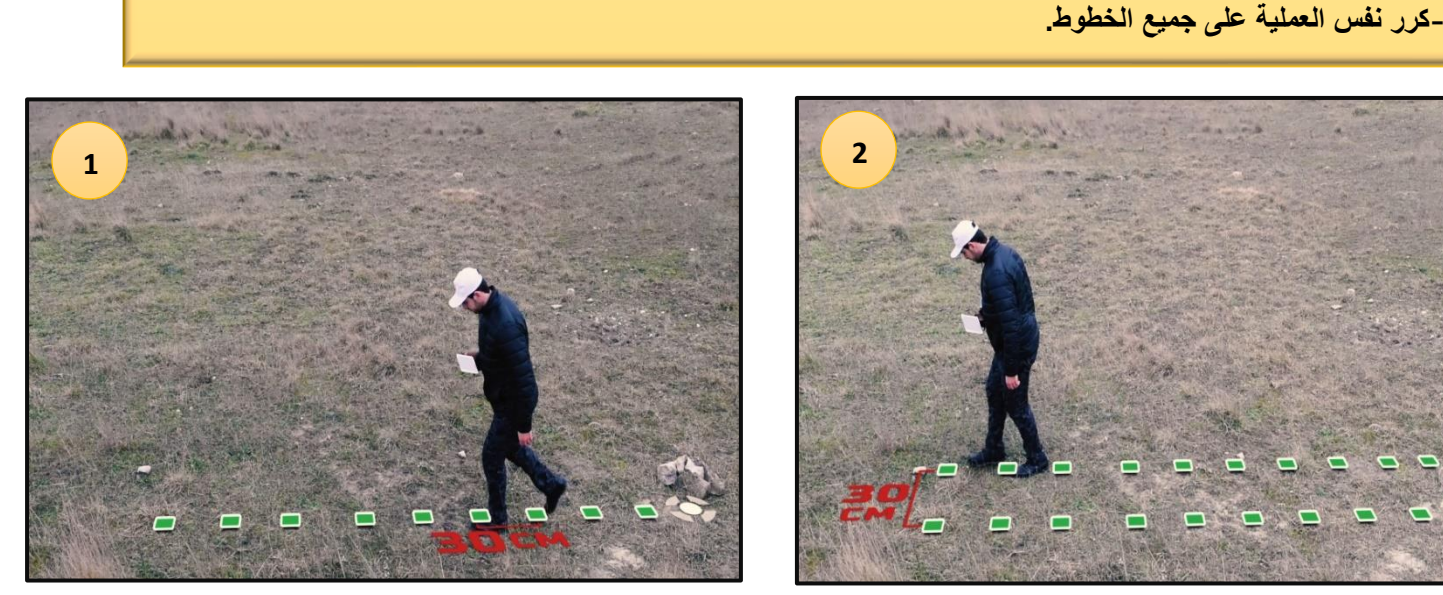

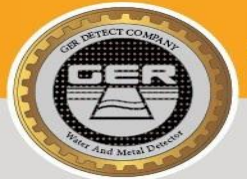

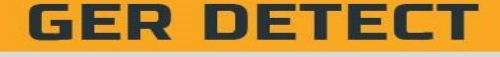

**وأثناء عملية التصوير ستظهر على شاشة الجهاز اللوحي صورة للهدف الذي يتم تصويره حيث تكون الصورة مكونة من شبكة مربعات والتي تعبر عن عدد الخطوات والخطوط التي تم مسحها، مثال: لدينا شبكة من الخطوط مكونة من ثالثة أعمدة وعشر خطوات لكل عمود** أي ثلاثة خطوط مسح وكل خط مكون من عشرة صور ملتقطة **تظهر على الصورة البيانات التالية: عمق الهدف في باطن األرض - القيمة**

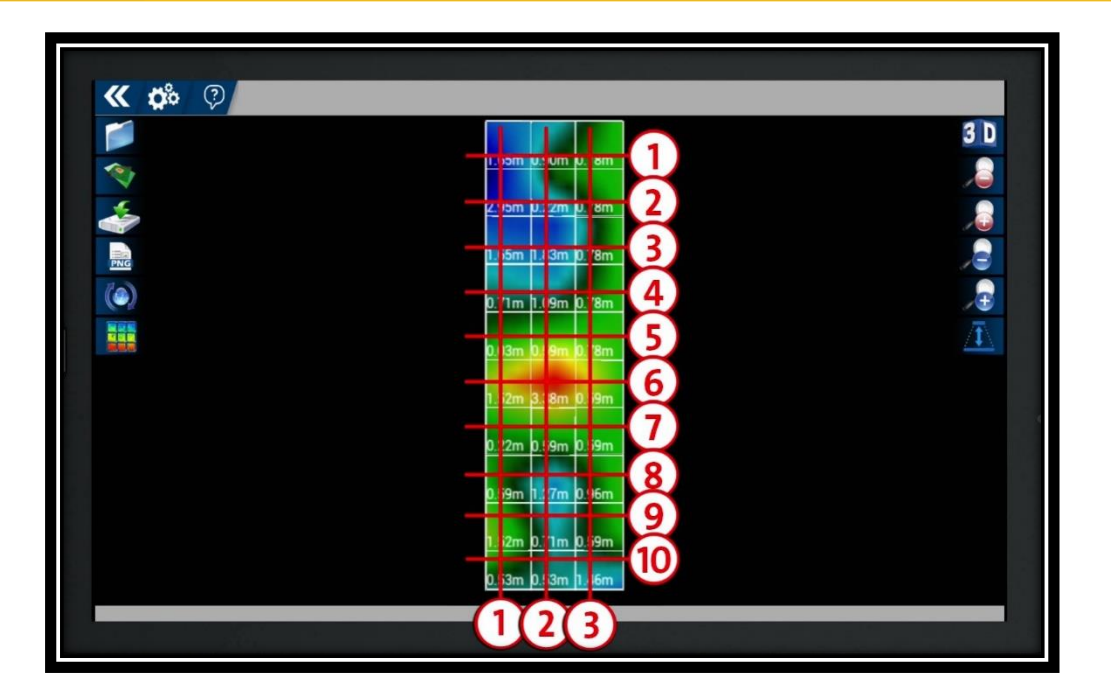

**في جهاز يقوم نظام الفراغاتمالحظة: SMART WAY EASY ستشعار والكشف عن غاز أول أكسيد الكربون و غاز الرادون باال** الناتجين عن احتراق المواد العضوية ف*ي* ظل ظروف مقيدة بإمدادات **االوكسجين .**

**مثل الكهوف والتجاويف واألقبية واألنفاق والغرف واألماكن المخفية**  والمغلقة منذ عدة سنوات تحت الأرض<u>.</u>

THE LATEST PRODUCTS FOR DETECTING **GOLD, METAL, DIAMOND, GEMSTONES, AND WATER UNDERGROUND** 

**EASY WAY SMART** 

**GER DETECT** 

**لرؤية العمق اضغط على** 

**أيقونة إظهار العمق.**

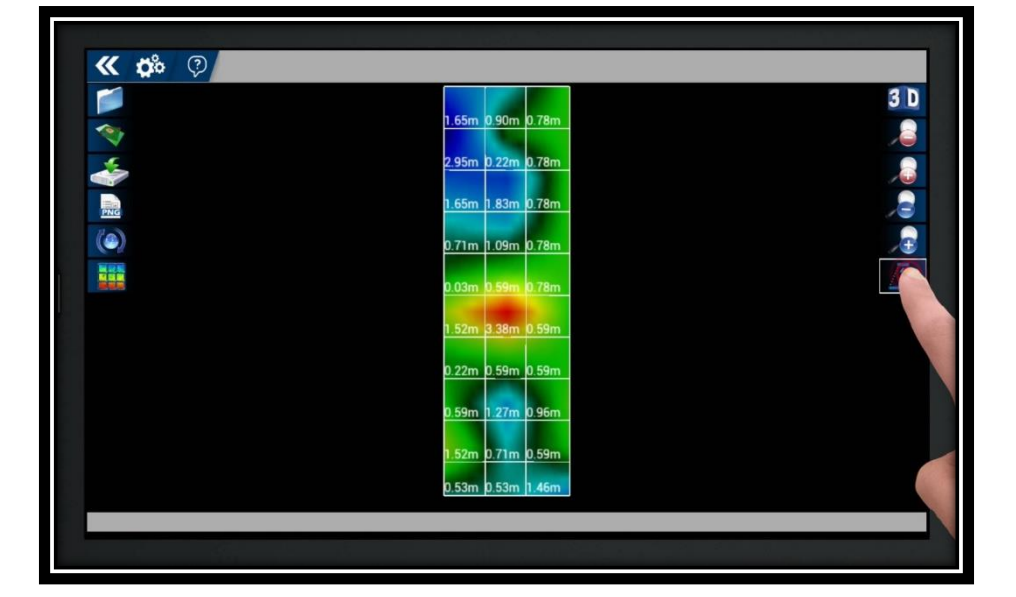

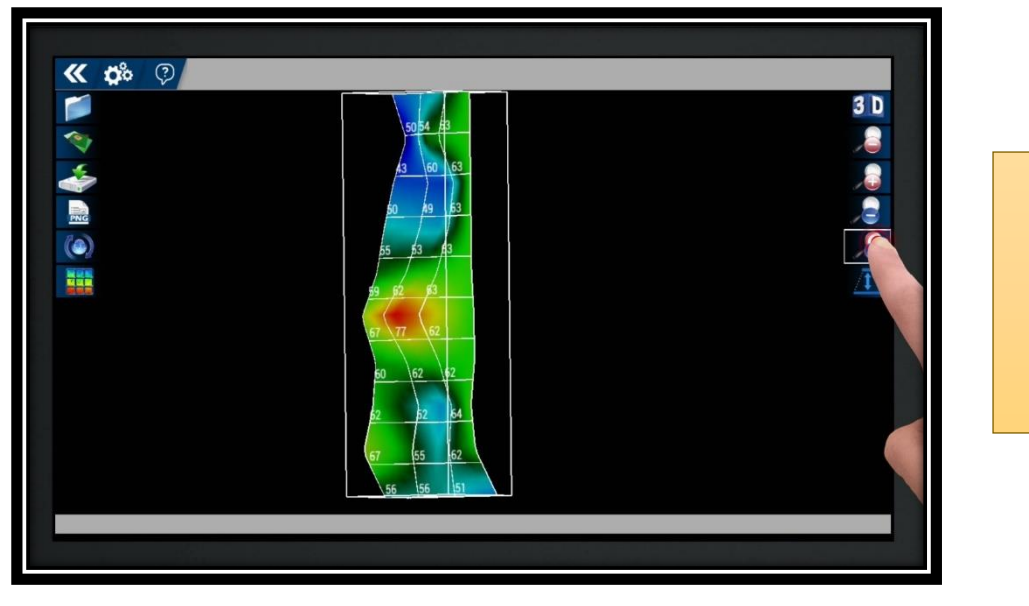

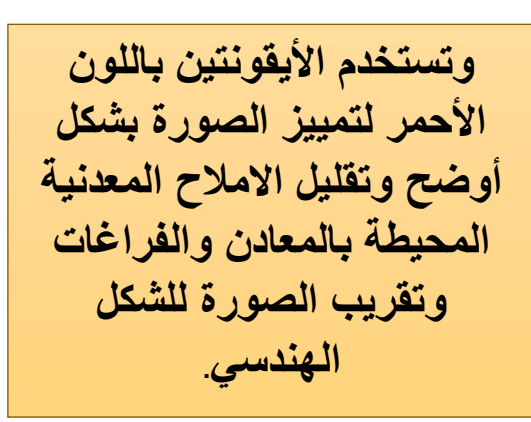

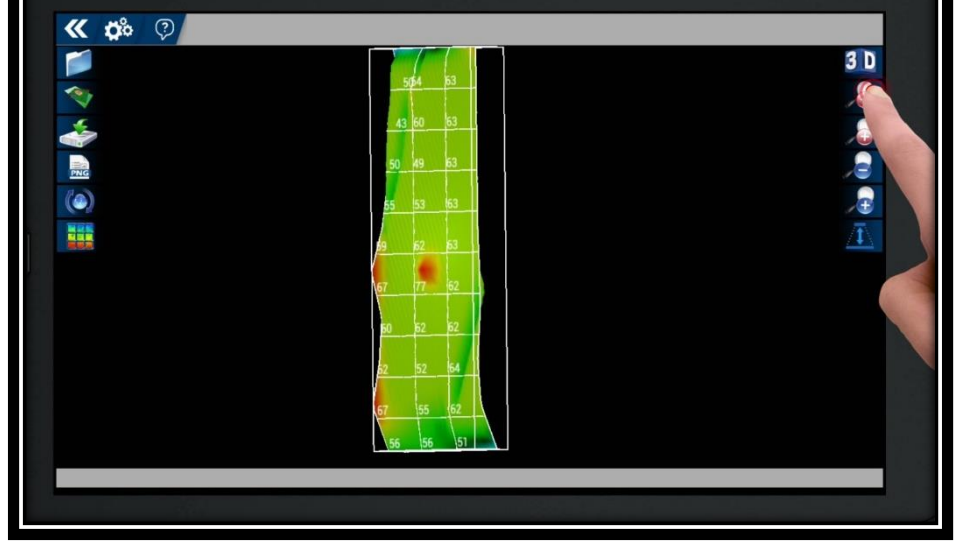

**لتخفيض ارتفاع الصورة انخفاض استخدم أيقونة وارتفاع الصورة باللون األزرق.**

THE LATEST PRODUCTS FOR DETECTING GOLD, METAL, DIAMOND, GEMSTONES, AND WATER UNDERGROUND

**GER DETECT EASY WAY SMART** 

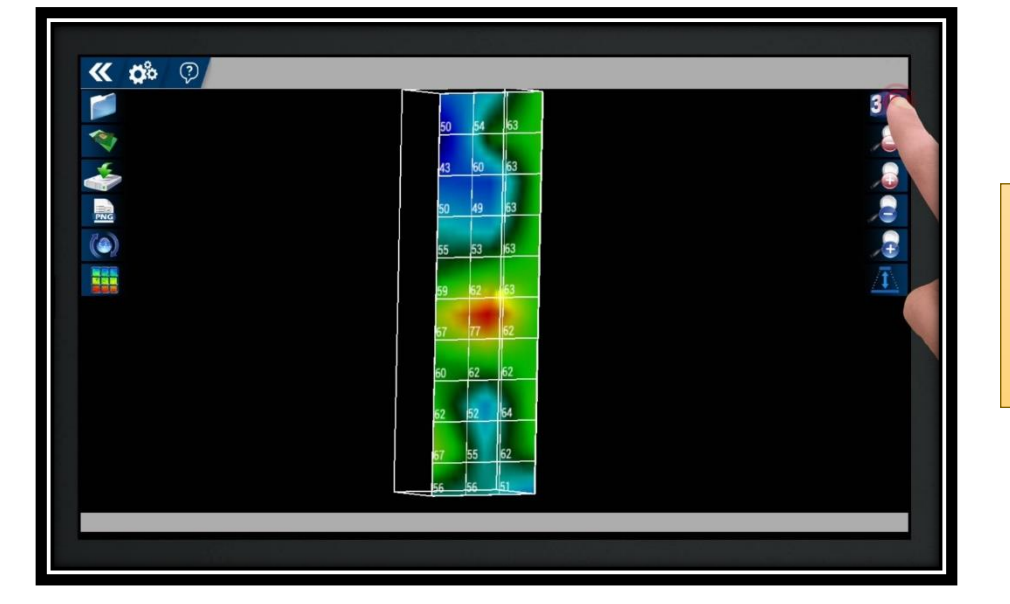

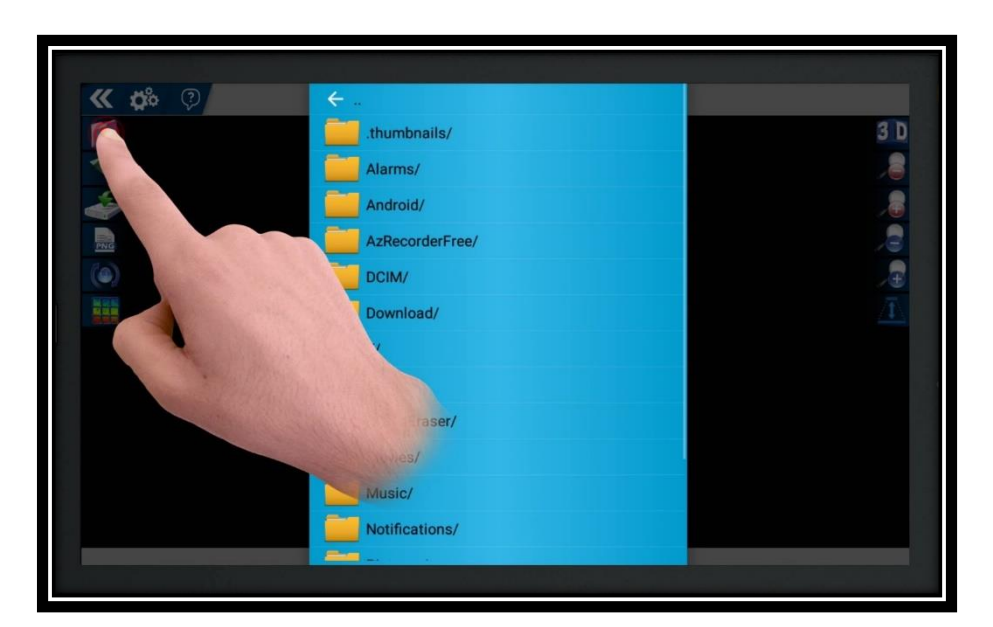

**لفتح صورة تم حفظها مسبقا إضغط على أيقونة فتح ثم الضغط على الصورة .**

**رمز D:3 بالضغط عليه يمكنك** 

**االنتقال بالصورة من D2 الى** 

 **D3 أو العكس.**

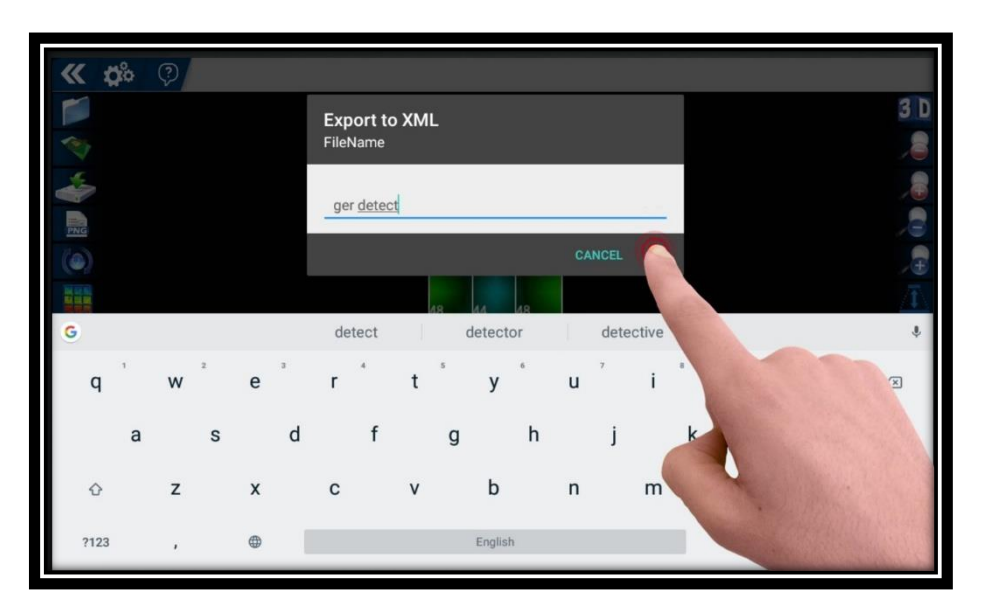

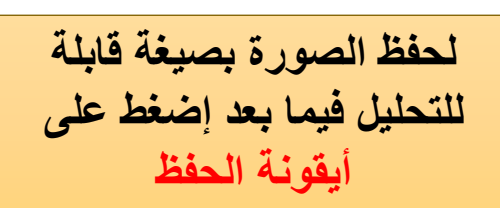

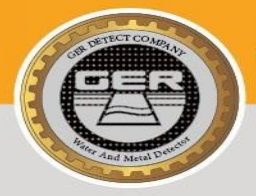

THE LATEST PRODUCTS FOR DETECTING **GOLD, METAL, DIAMOND, GEMSTONES, AND WATER UNDERGROUND** 

**EASY WAY SMART** 

**GER DETECT** 

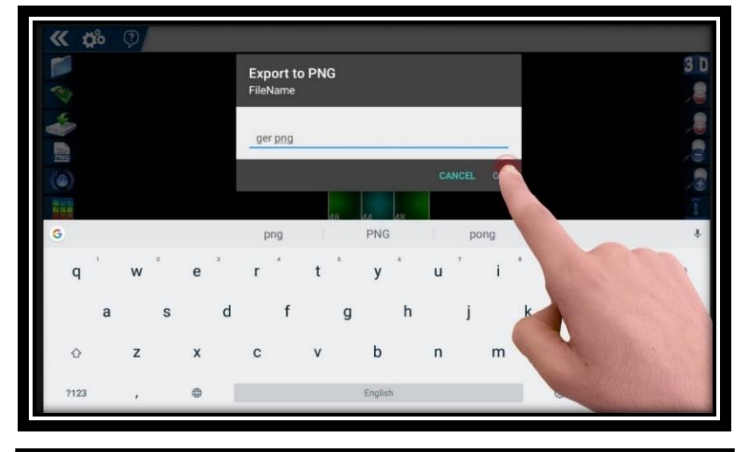

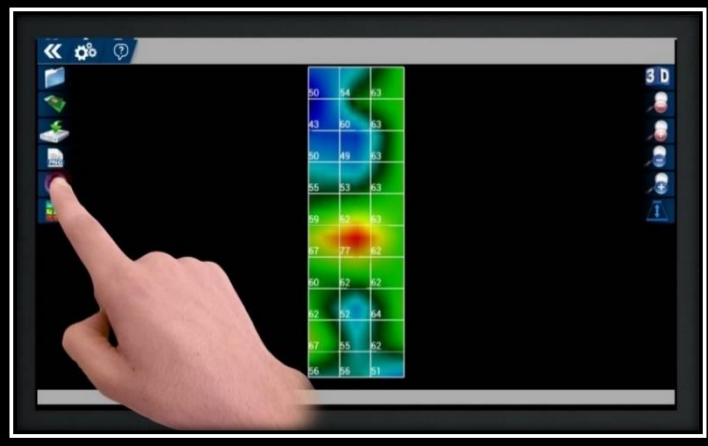

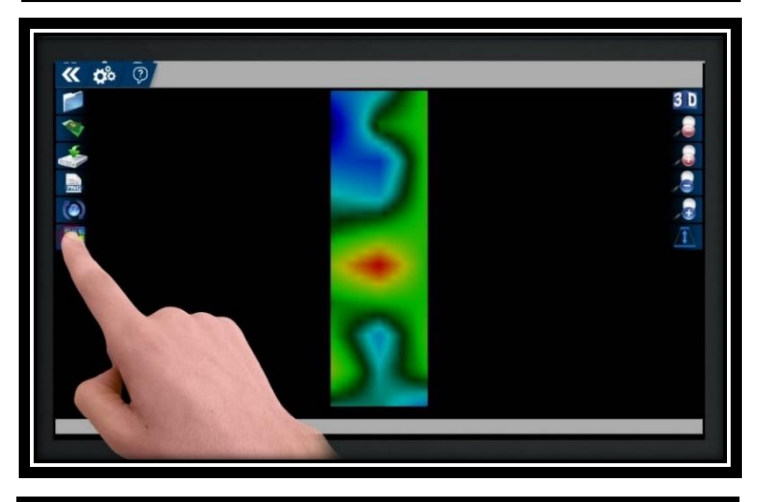

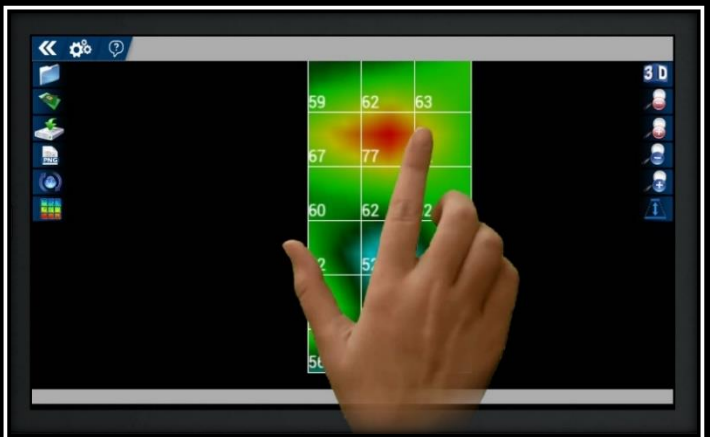

**لحفظ الصورة بصيغة PNG إضغط على أيقونة الحفظ ك PNG**

**إلعادة الصورة للحالة اإلفتراضية إضغط على أيقونة إعادة تعيين**

**إلخفاء خطوط الشبكة أو إظهارها إضغط على أيقونة شبكة**

**لتكبير أو تصغير الصورة, قم بلمس باستخدام االصابع وتحريك الصورة**

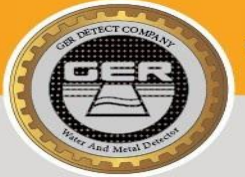

**GER DETECT** 

#### **EASY WAY SMART**

بالانتقال إلى الصورة التي تم التقاطها وهي عبارة عن أربعة ألوان مقسمة على النحو التالى: 1- اللون الأحمر: لون المعادن. 2- اللون الأصفر: لون الأملاح المعدنية. 3- اللون الأخضر: لون التربة 4- اللون الأزرق: لون الفراغ. 5- اللون الازرق الفاتح: وهو لون الصخور المحيطة بالفراغات.

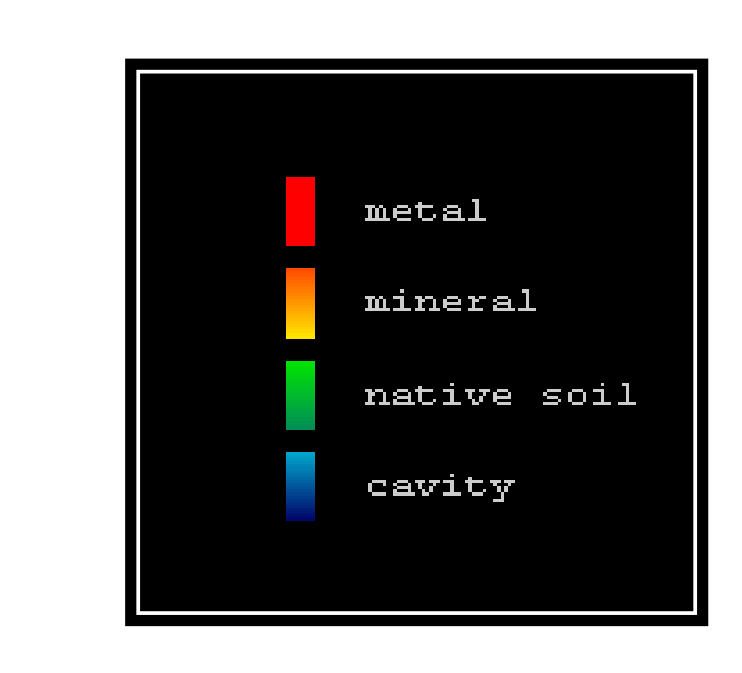

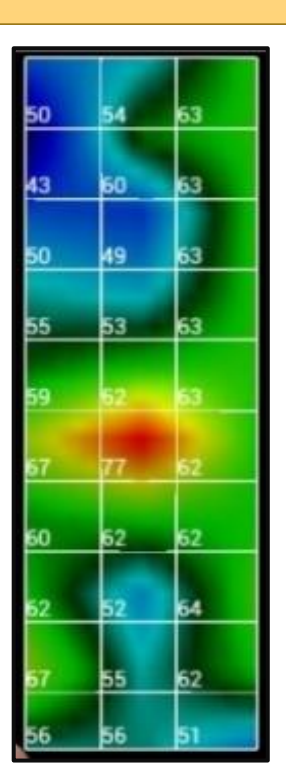

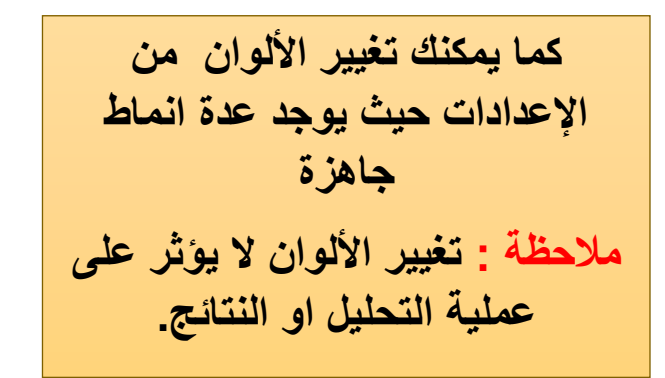

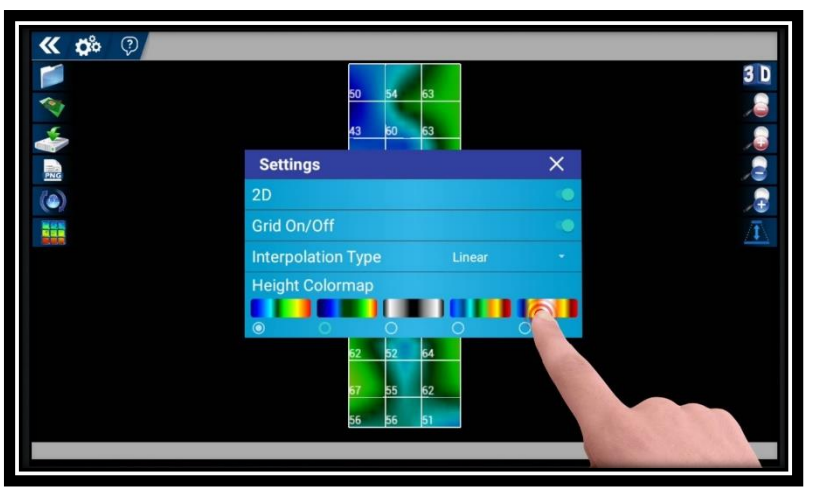

**GER DETECT** 

**EASY WAY SMART** 

**أما بالنسبة للقيم في كل صورة فهي كالتالي:** جميع المربعات ذات اللون الأحمر ستضهر متقاربة في القيمة مع وجود فارق بسيط<sub>.</sub> **فإذا ظهر مربعين بقيم متفاوتة بفارق كبير ) أي من 20 الى 30 نقطة ( هذا يدل على ان**  أحد هذين المربعين معدن والآخر أملاح معدنية ذات تركيز عال, أي أن القيمة الأعل*ى* **معدنيةعبارة عن معدن والقيمة األدنى عبارة عن أمالح .**

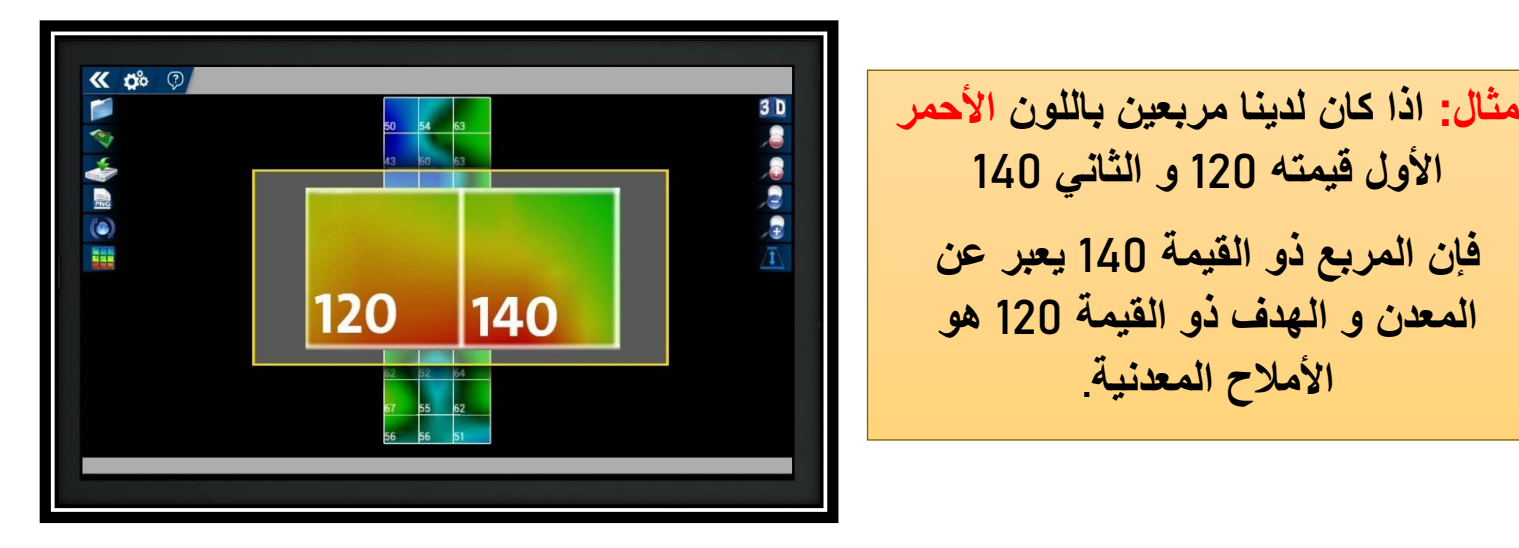

**و تنطبق هذه المعايير على الفراغات أيضا,ً أي إذا ظهر مربعين في اللون األزرق بقيم متفاوتة بفارق كبير ) أي من 20 الى 30 نقطة ( هذا يدل على ان أحد هذين المربعين فراغ واآلخر عبارة عن صخور, أي أن القيمة األعلى عبارة عن فراغ و القيمة األدنى عبارة عن صخور .**

**األول قيمته 120 و الثاني 140**

**فإن المربع ذو القيمة 140 يعبر عن** 

**المعدن و الهدف ذو القيمة 120 هو** 

**األمالح المعدنية .**

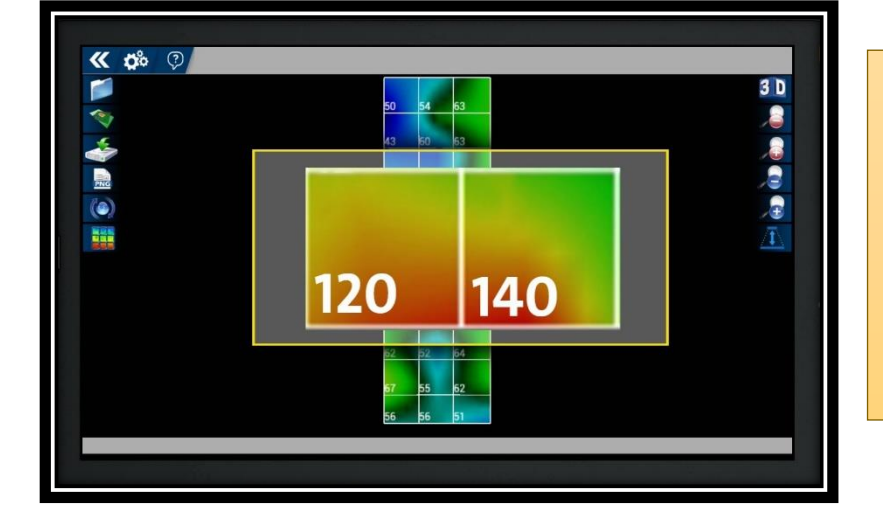

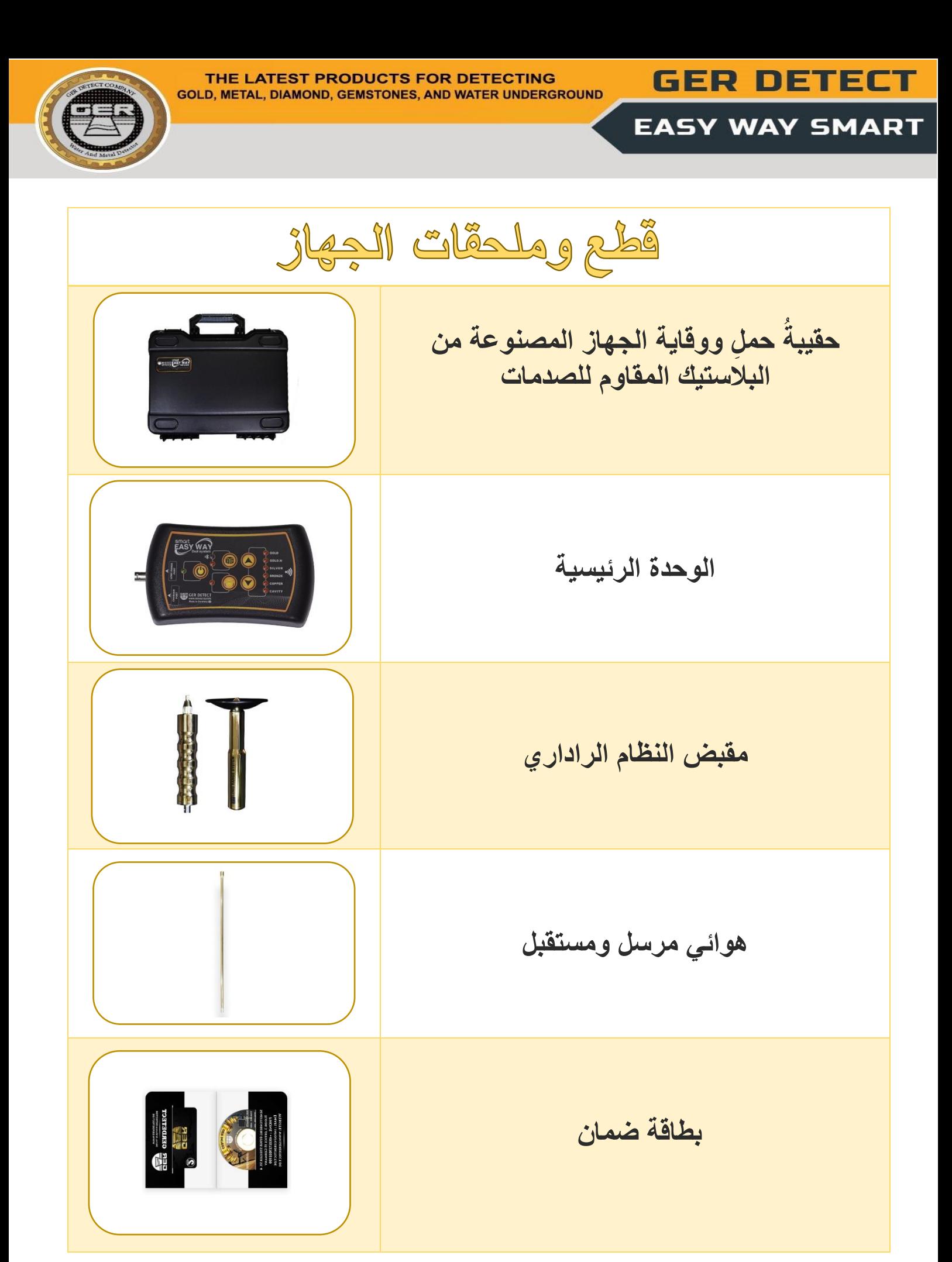

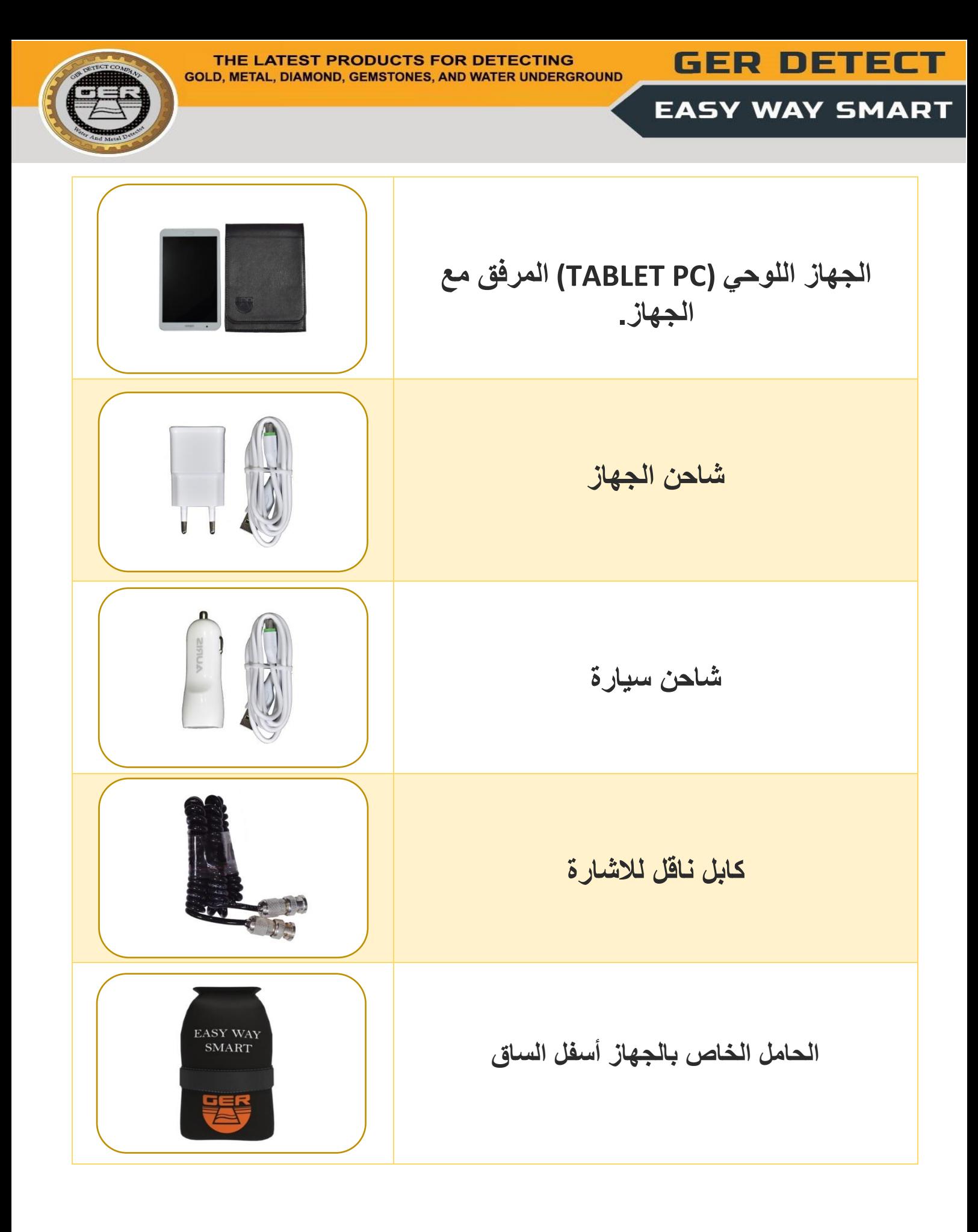

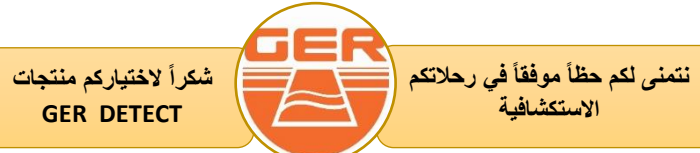